# **Arcserve Unified Data Protection 7.0 サーバ構成とスペック見積もり方法**

2020年7月 Arcserve Japan

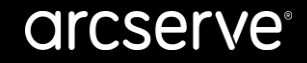

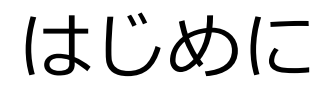

本資料ではバックアップ要件に基づき Arcserve Unified Data Protection (UDP) 7.0 の「Arcserve UDP コンソール」と 「復旧ポイントサーバ」を導入するサーバ スペックの見積もり例を記載しています。

見積もり例はバックアップ対象容量を2TBで計算していますが、2TB以外の容量で見積もる場合は 「補足 復旧ポイントサーバのストレージ使用量とメモリサイズの計算例」 (<u>P.22</u>~)を参考に計算します。

本資料には製品機能説明は含めていないため、Arcserve UDP の機能をご存知でない方は「ご紹介」資料を事前に お読みいただくか、無償のテクニカルトレーニングにご参加の上で読み進めることをお勧めします。

「Arcserve Unified Data Protection ご紹介プレゼンテーション」※下記URLページ内を検索! <https://www.arcserve.com/jp/jp-resources/catalog-center/>

**<セミナーお申し込みページ>** 【無償実機トレーニング】Arcserve UDP で簡単、まるごと、イメージバックアップ<前編> [https://marketing-navi.jp/seminars/hpeegv/seminar\\_3](https://marketing-navi.jp/seminars/hpeegv/seminar_3)

【テクニカルトレーニング】Arcserve UDP で、イメージバックアップ<後編> [https://marketing-navi.jp/seminars/hpeegv/seminar\\_5](https://marketing-navi.jp/seminars/hpeegv/seminar_5)

# サーバ スペック見積もりかた

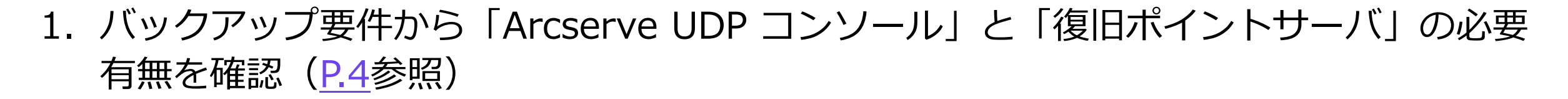

- 2. 「要件をカバーする構成例」([P.5](#page-4-0)参照)で、バックアップ要件を満たす構成例を選択
- 3. 構成例別の詳細ページ([P.7](#page-6-0)~[P.21](#page-20-0)参照)で「Arcserve UDP コンソール」と「復旧ポ イントサーバ」の配置(インストール先)を確認
- 4. 「Arcserve UDP コンソール」と「復旧ポイントサーバ」をインストールするサーバ スペックを確認
	- − バックアップ対象データ量や運用要件に応じ、「Arcserve UDP コンソール」と「復旧ポイントサーバ」をインス トールするサーバに必要なメモリ、ストレージ容量を計算します。 ※構成例は2TBで計算済です。2TB以外の場合は補足資料([P.23](#page-22-0)~[P.28](#page-27-0))を参考に算出します。

# <span id="page-3-0"></span>要件別「Arcserve UDP コンソール」「復旧ポイントサーバ」要否表

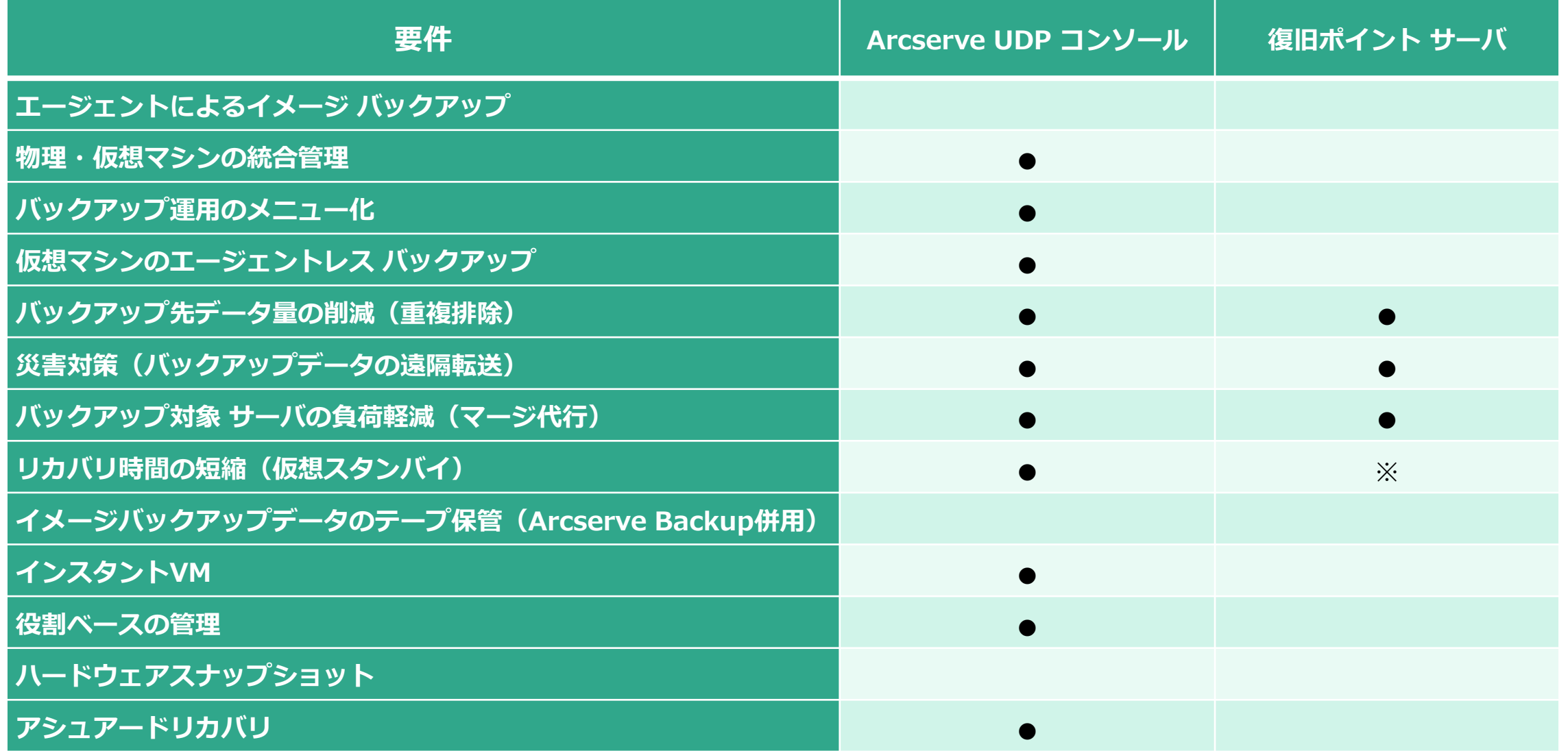

arcserve®

# <span id="page-4-0"></span>要件をカバーする構成例

### •バックアップ要件から構成例を選択し、構成とサーバスペックを確認

※ バックアップ対象データ量が2TB以外の場合は、補足資料(P.23~P.31)を参考にメモリ/ストレージを算出

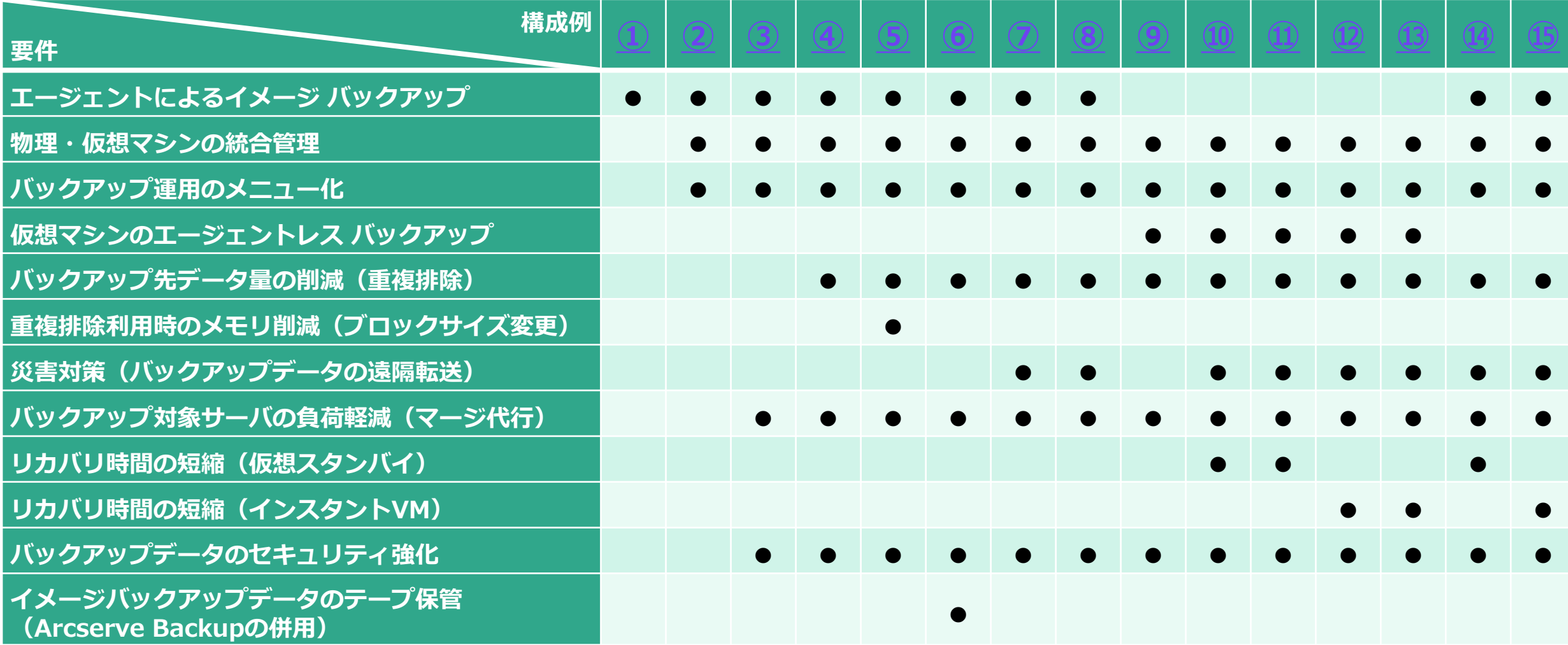

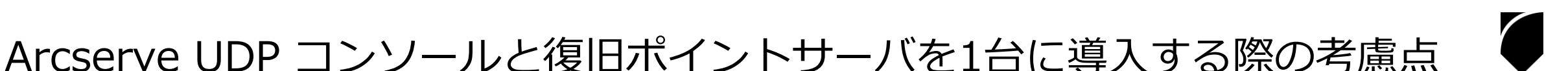

- CPUは、最も要求の高いスペックに統一
	- 復旧ポイントサーバの CPU 要件が、Arcserve UDP 7.0 RTM と Arcserve UDP 7.0 Update 1 (U1)以降で異なります。詳細は以下の動作要件を確認して下さい。

<https://support.arcserve.com/s/article/Arcserve-UDP-7-0-Software-Compatibility-Matrix?language=ja#Base3>

- メモリは、各コンポーネントの必要量を合算し、インストール先サーバOS の実行に必要なメモリ量も加え計算
	- OS推奨スペックは利用する役割に応じ異なります。必要なリソースについてはMicrosoft社 のドキュメントを参照してください。
- 重複排除利用時は、バックアップ対象データ量に応じメモリ量を追加
	- メモリ/ストレージは将来的なバックアップ対象データ量の増加分も含め、余裕をもって 見積もってください。

<span id="page-6-0"></span>① エージェントによるイメージバックアップ

**B.** ファイルサーバ • AからBの共有フォルダへバックアップ • バックアップ設定はブラウザからAgentにアクセスしWeb GUIで設定 **A.** Agent(Windows) 想定条件 全体のデータ量: **2TB** 増分量:200GB(10%) 圧縮率:30% **A B**

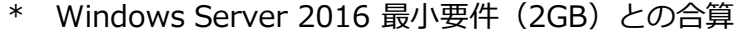

<Windows Server 2016へ導入する際のスペック例>

\*\* Windows Agent利用時のストレージ計算例は[P.23](#page-22-0)を参照

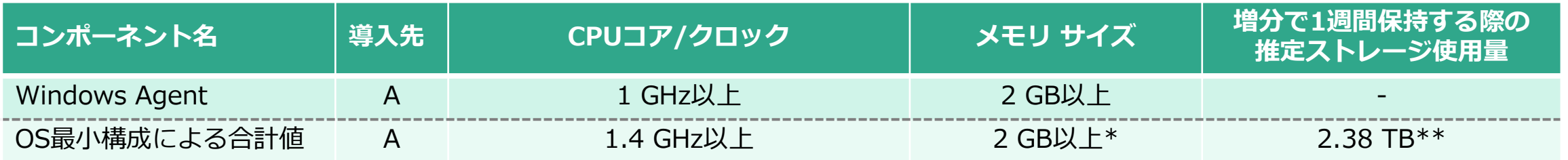

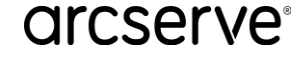

# <span id="page-7-0"></span>② イメージバックアップの統合管理

※ Agent導入サーバの推奨スペックは①構成 ([P.7](#page-6-0)) 参照 **A~C.** Agent(Windows)

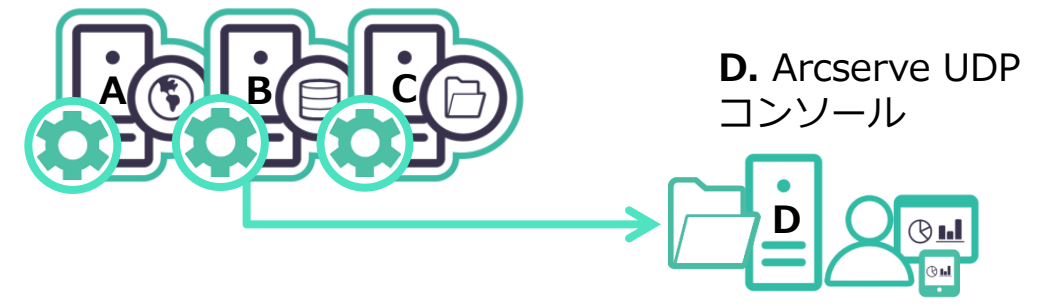

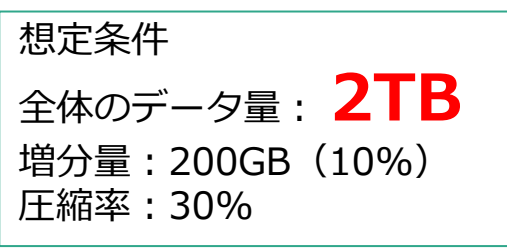

- A, B, C 各サーバのAgentから、Dの共有フォルダへバックアップ
- Dの Arcserve UDP コンソールで、A,B,C各サーバのバックアップ設定を一元管理
	- \* Windows Server 2016 最小要件(2GB)との合算

<Windows Server 2016へ導入する際のスペック例>

\*\* Windows Agent利用時のストレージ計算例は[P.23](#page-22-0)を参照

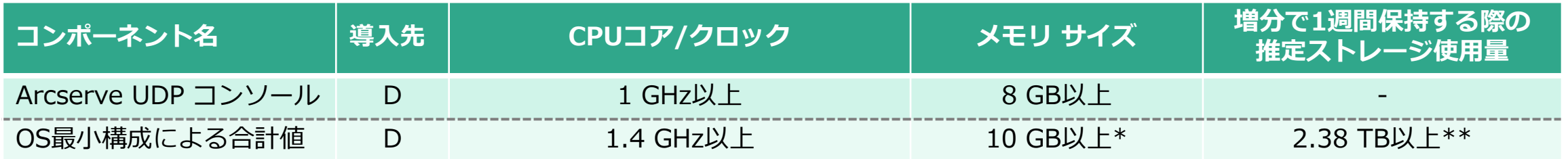

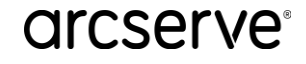

## <span id="page-8-0"></span>③ イメージバックアップの統合管理とマージの代行

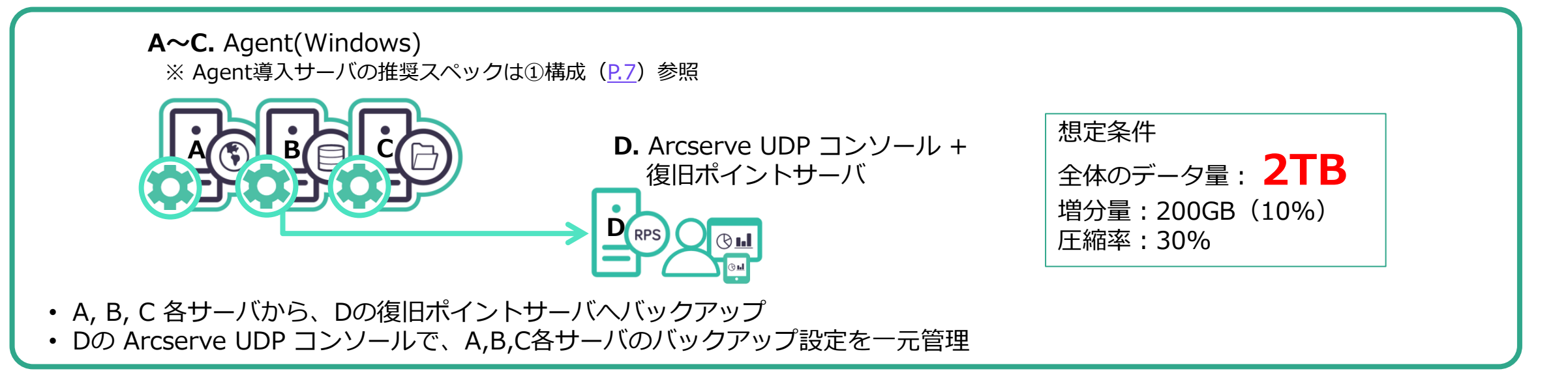

Windows Server 2016 最小要件 (2GB) との合算

\*\* Windows Agent利用時のストレージ計算例は[P.23](#page-22-0)を参照

<Windows Server 2016へ導入する際のスペック例>

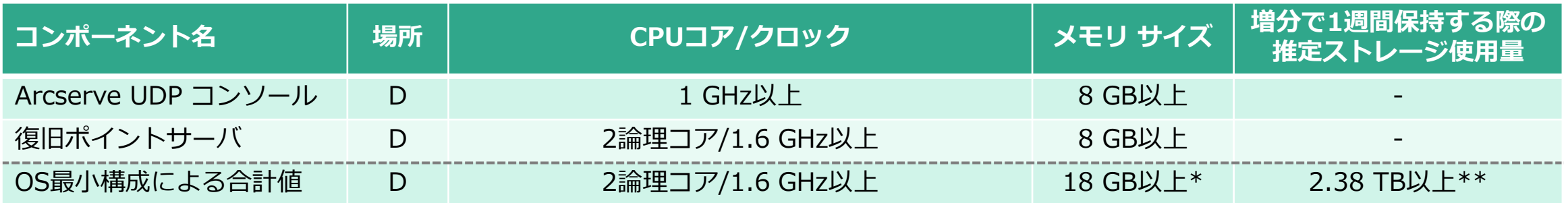

## <span id="page-9-0"></span>④ イメージバックアップの統合管理と重複排除

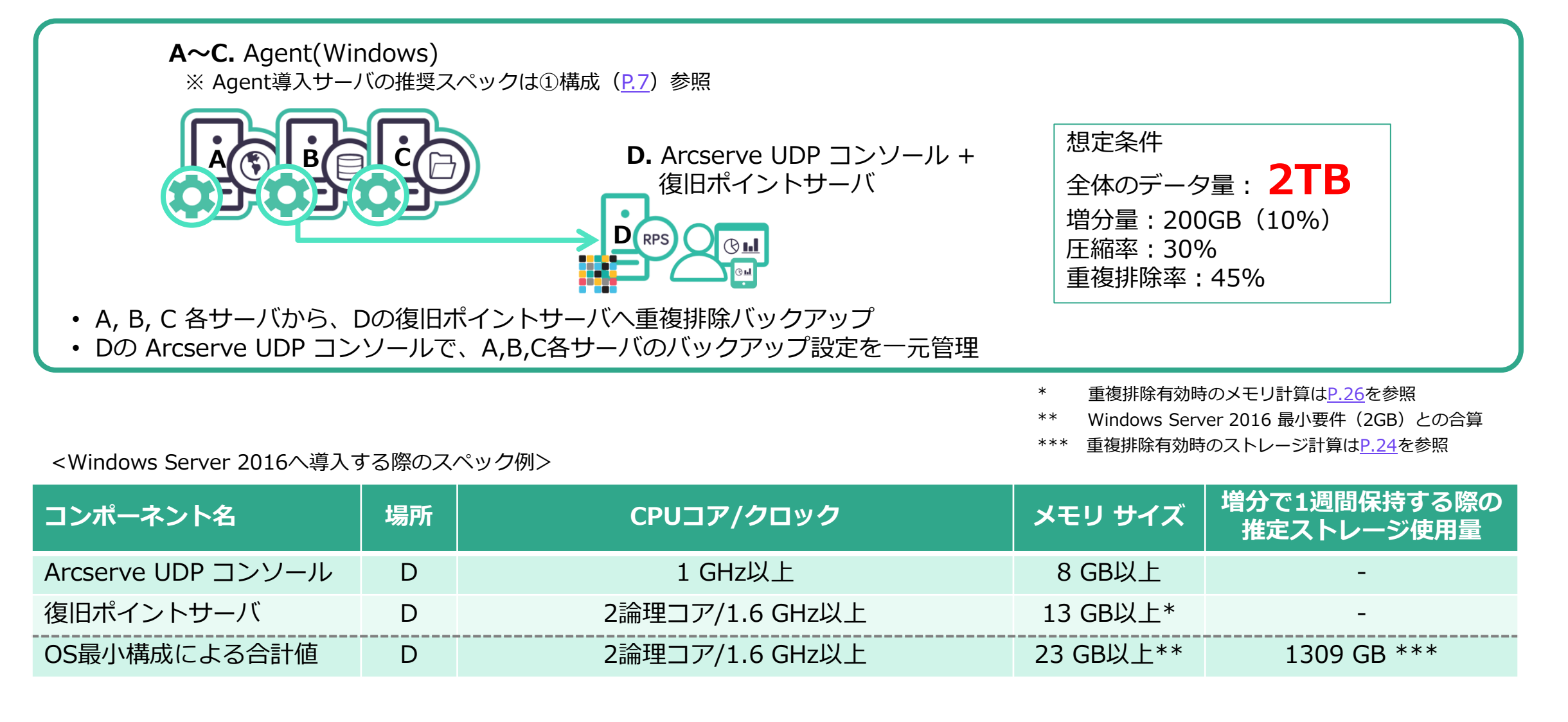

# <span id="page-10-0"></span>⑤ イメージバックアップの統合管理とメモリ消費を抑えた重複排除

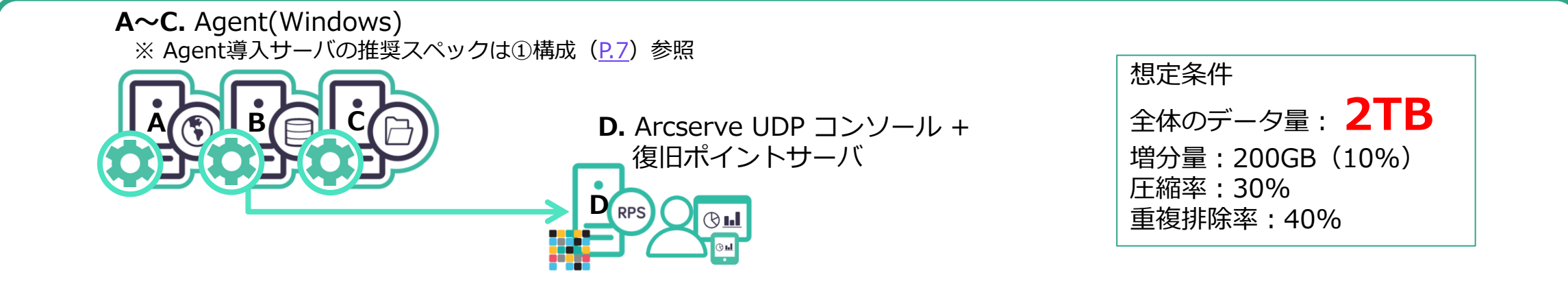

- A, B, C 各サーバから、Dの Arcserve UDP コンソール兼復旧ポイントサーバへ重複排除バックアップ
- 重複排除データストアのブロックサイズを **"16"->"64" KB** に変更し**メモリ消費を節約**(64KB時の推定値は **[P.31](#page-30-0) 参照**)
	- \* 重複排除有効時のメモリ計算は[P.28](#page-27-0)を参照
	- \*\* Windows Server 2016 推奨メモリ量(8GB)との合算
	- \*\*\* 重複排除有効時のストレージ計算は[P.24](#page-23-0)を参照

<Windows Server 2016へ導入する際のスペック例>

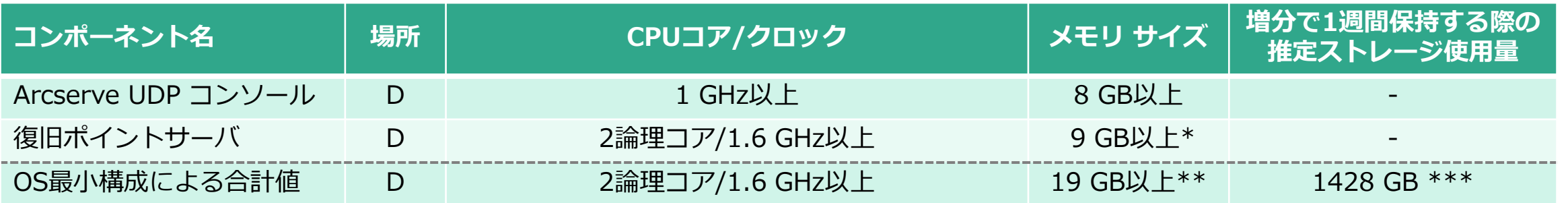

# <span id="page-11-0"></span>⑥ イメージバックアップの統合管理と重複排除、テープ保管

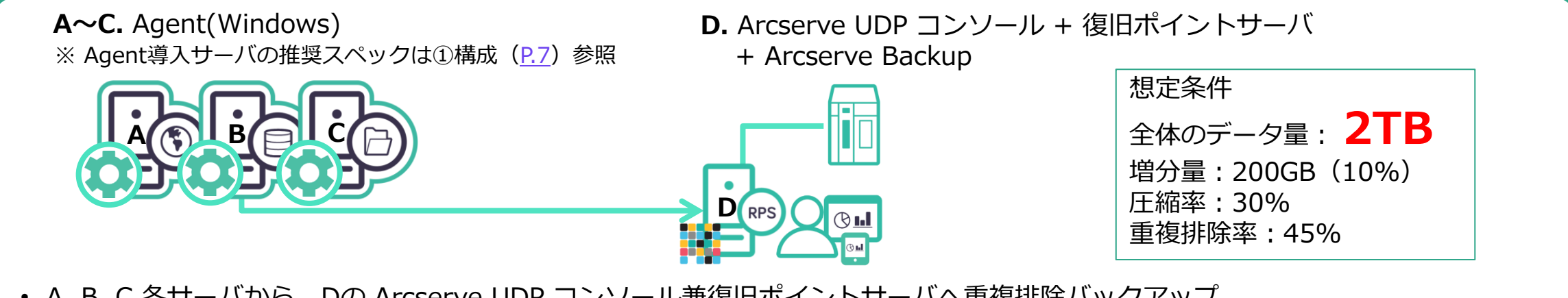

- A, B, C 各サーバから、Dの Arcserve UDP コンソール兼復旧ポイントサーバへ重複排除バックアップ • Dに保存されたバックアップデータをテープに2次保管
	- \* 重複排除有効時のメモリ計算は[P.26](#page-25-0)を参照
	- Windows Server 2016 最小要件 (2GB) との合算
	- \*\*\* 重複排除有効時のストレージ計算は[P.24](#page-23-0)を参照

<Windows Server 2016へ導入する際のスペック例>

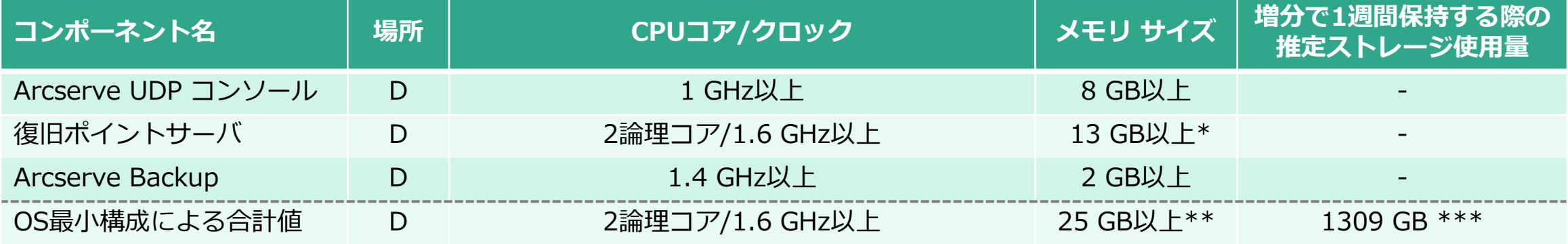

# <span id="page-12-0"></span>⑦ イメージバックアップの統合管理と重複排除、遠隔転送

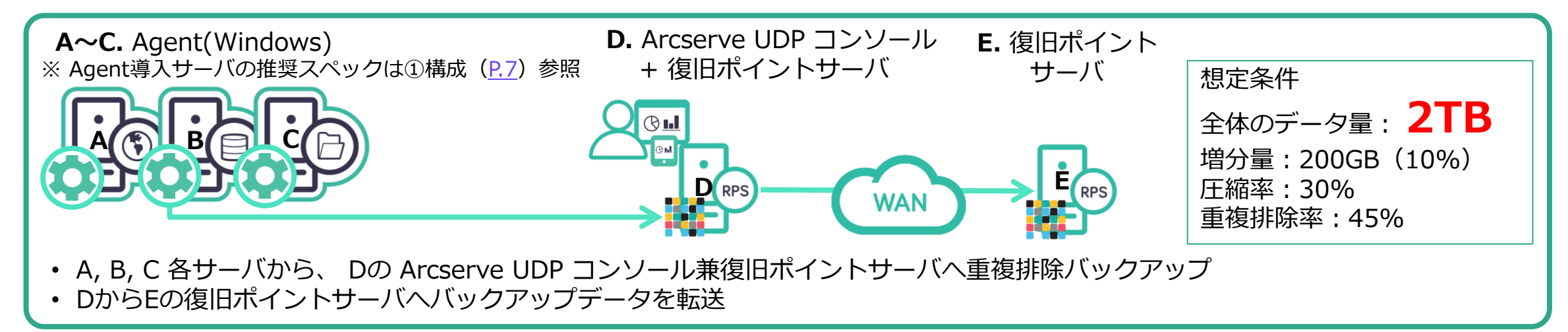

\* 重複排除有効時のメモリ計算は[P.26](#page-25-0)を参照

\*\* Windows Server 2016 最小要件(2GB)との合算

\*\*\* 重複排除有効時のストレージ計算は[P.24](#page-23-0)を参照

#### <Windows Server 2016へ導入する際のスペック例>

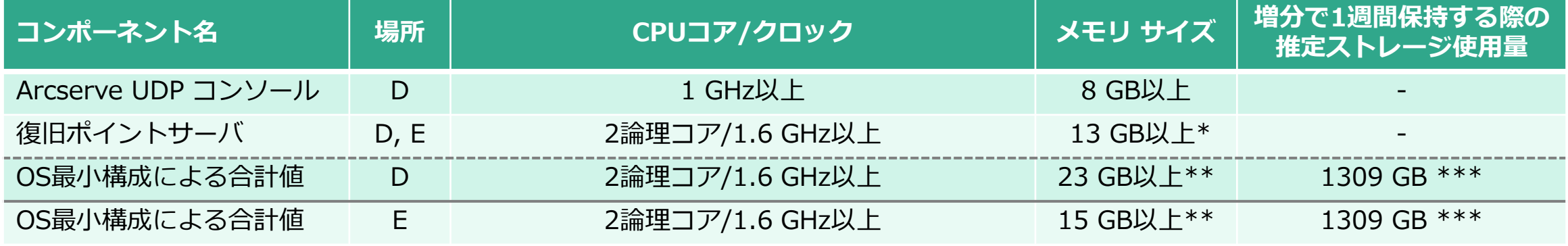

# <span id="page-13-0"></span>⑧ イメージバックアップの統合管理と重複排除、遠隔転送(Cloud Hybrid)

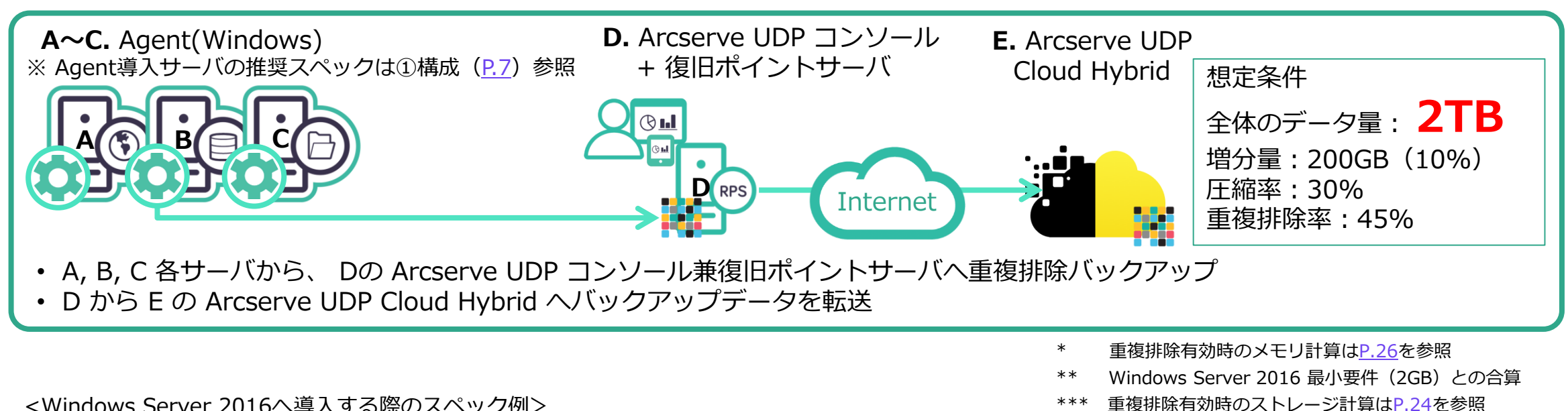

<Windows Server 2016へ導入する際のスペック例>

**コンポーネント名 場所 CPUコア/クロック メモリ サイズ 増分で1週間保持する際の 推定ストレージ使用量** Arcserve UDP コンソール D D 1 GHz以上 インタン 1 GHz以上 8 GB以上 復旧ポイントサーバ D D 2論理コア/1.6 GHz以上 13 GB以上\* OS最小構成による合計値 | D 2論理コア/1.6 GHz以上 23 GB以上\*\* | 1309 GB \*\*\* **Arcserve UDP Cloud Hybrid 場所 数量** Storage - 1 TB 1 and 1 and 2 and 2 and 2 and 2 and 2 and 2 and 2 and 2 and 2 and 2 and 2 and 2 and 2 and 2 and 2 and 2 and 2 and 2 and 2 and 2 and 2 and 2 and 2 and 2 and 2 and 2 and 2 and 2 and 2 and 2 and 2 and 2 and 2 a Additional Storage - 1 TB 1 and 1 and 2 and 2 and 2 and 2 and 2 and 2 and 2 and 2 and 2 and 2 and 2 and 2 and 2 and 2 and 2 and 2 and 2 and 2 and 2 and 2 and 2 and 2 and 2 and 2 and 2 and 2 and 2 and 2 and 2 and 2 and 2 an

# <span id="page-14-0"></span>⑨ エージェントレスバックアップと重複排除

- A. vSphere/Hyper-V/AHV ホスト **B.** Arcserve UDP コンソール + 復旧ポイントサーバ + プロキシサーバ (Agent) 想定条件 VM l 全体のデータ量: **2TB A** 増分量:200GB(10%) **B** 圧縮率:30% 重複排除率:45% • ホストA上の仮想マシンをエージェントレスで重複排除バックアップ • バックアップ設定はBの Arcserve UDP コンソールに接続しWeb GUIで一元管理
	- \* 重複排除有効時のメモリ計算は[P.26](#page-25-0)を参照
	- \*\* Windows Server 2016 最小要件(2GB)との合算
	- \*\*\* 重複排除有効時のストレージ計算は[P.24](#page-23-0)を参照

<Windows Server 2016へ導入する際のスペック例>

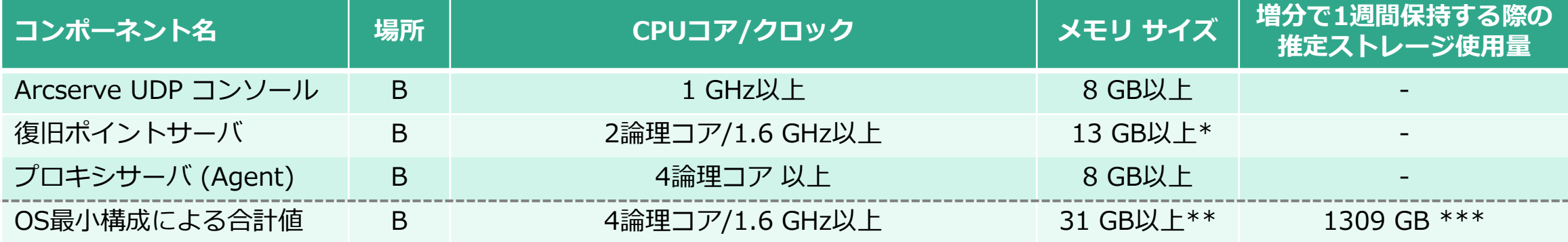

### <span id="page-15-0"></span>⑩ エージェントレス、重複排除、遠隔仮想スタンバイ

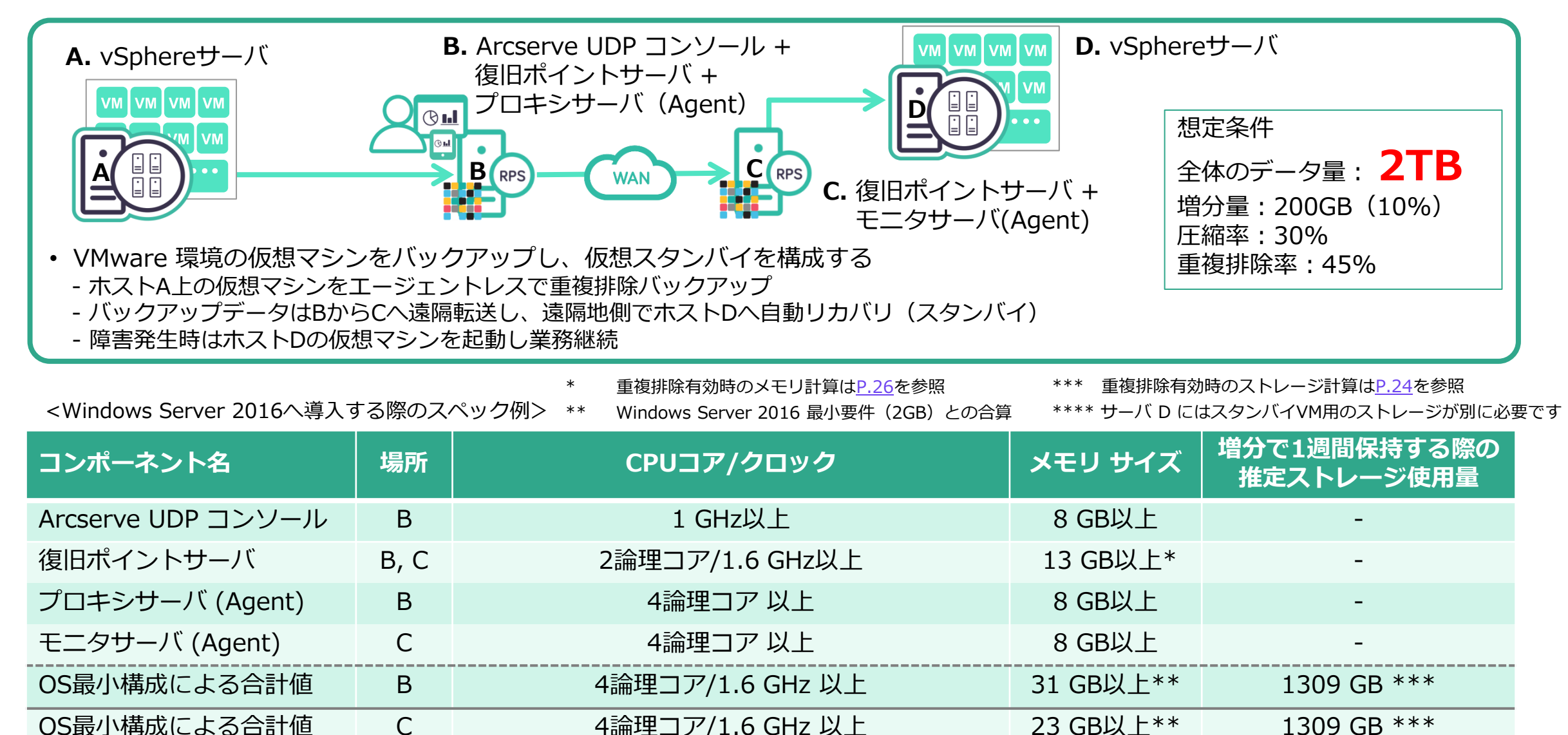

## <span id="page-16-0"></span>⑪ エージェントレス、重複排除、遠隔仮想スタンバイ

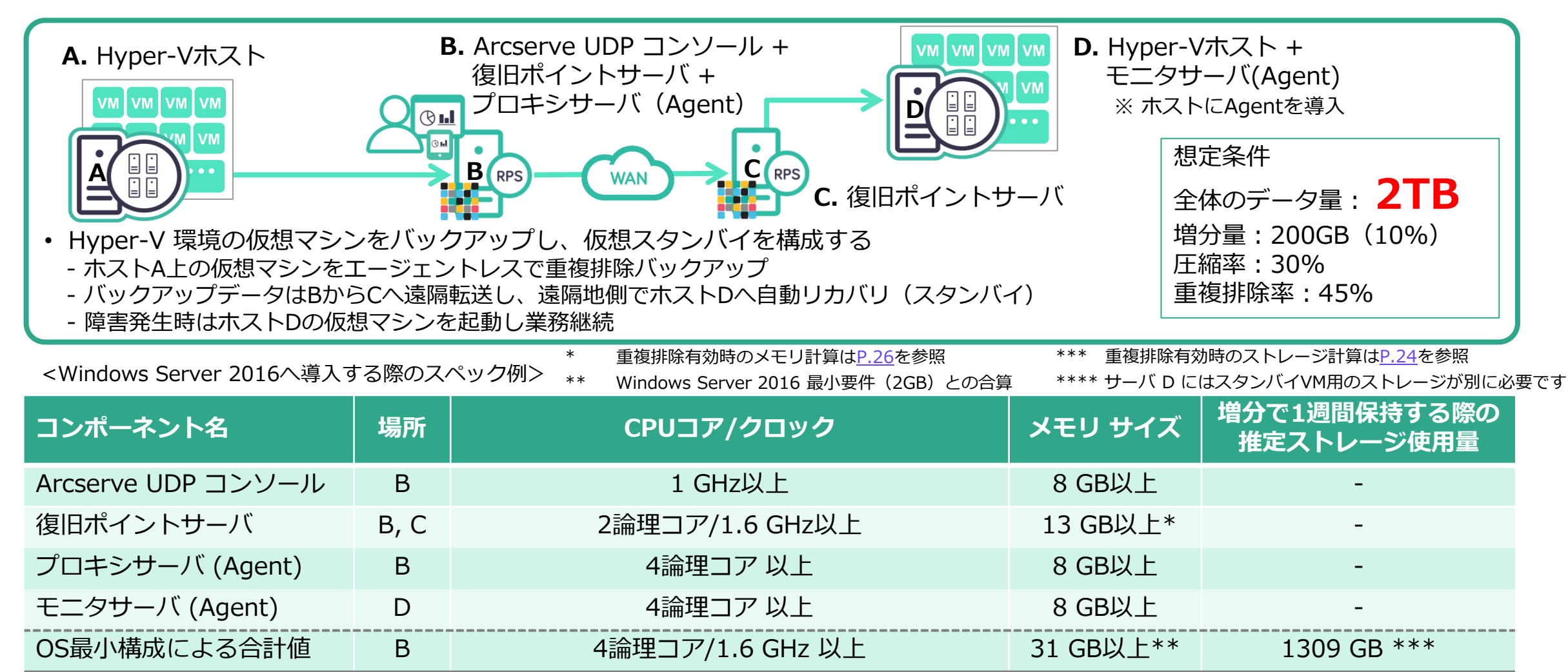

OS最小構成による合計値 | C 2論理コア/1.6 GHz 以上 15 GB以上\*\* | 1309 GB \*\*\*

OS最小構成による合計値 D D 4論理コア 以上 4.4 - 10 GB以上 \*\* - \*\*\*\*

## <span id="page-17-0"></span>⑫ エージェントレス、重複排除、遠隔インスタントVM

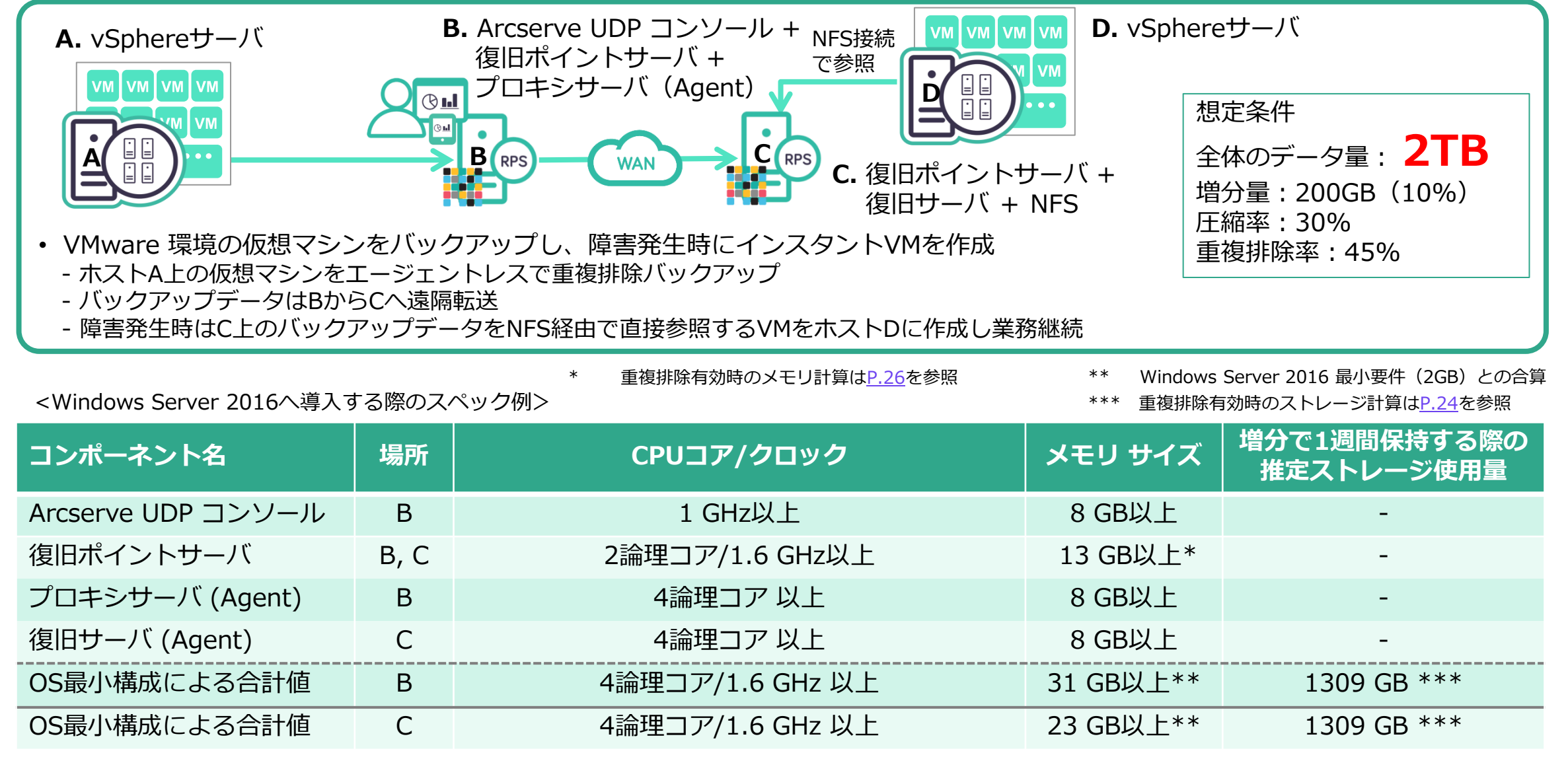

### <span id="page-18-0"></span>⑬ エージェントレス、重複排除、遠隔インスタントVM

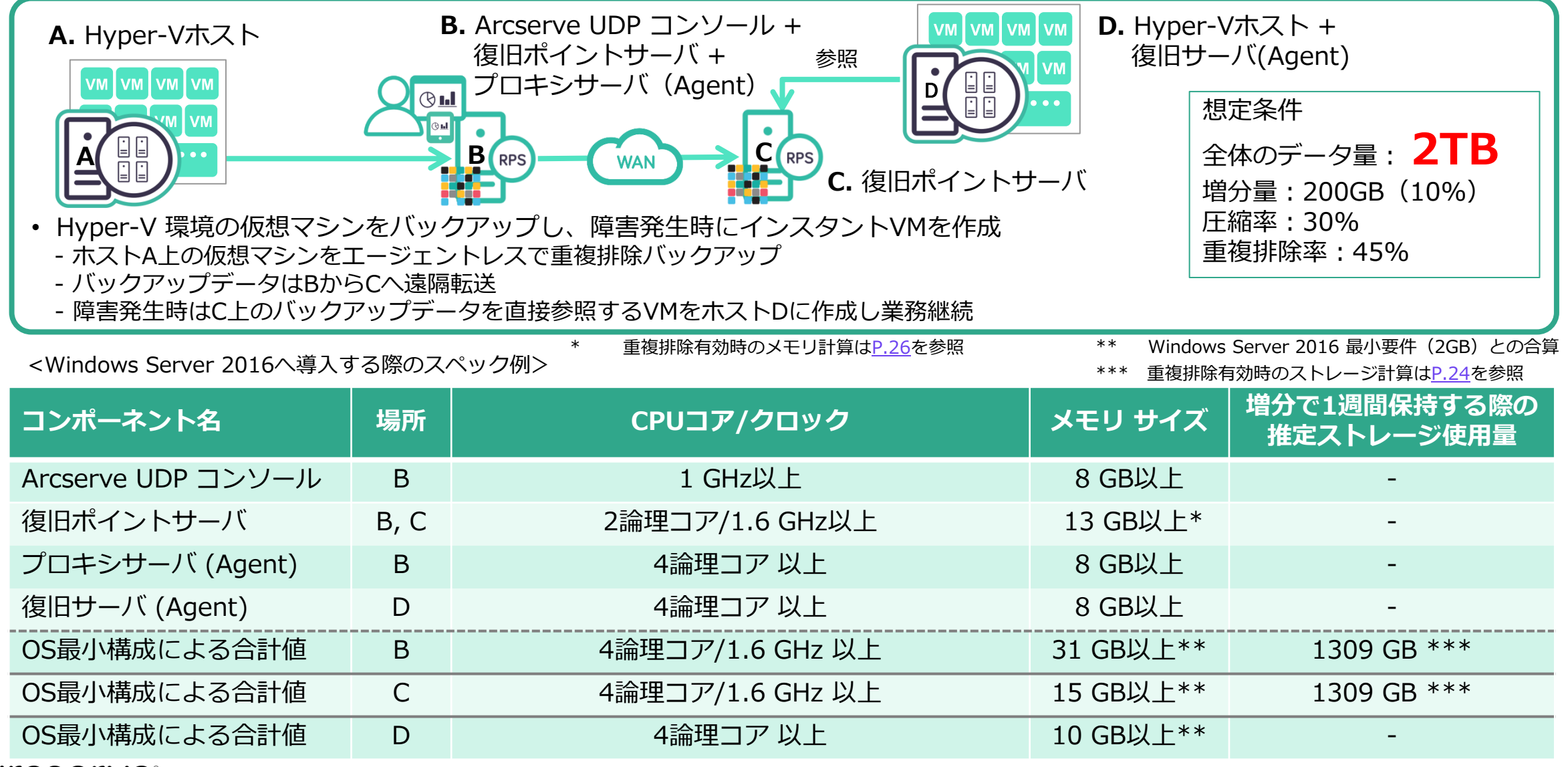

# <span id="page-19-0"></span>⑭ イメージバックアップ、重複排除、遠隔仮想スタンバイ(Cloud Hybrid)

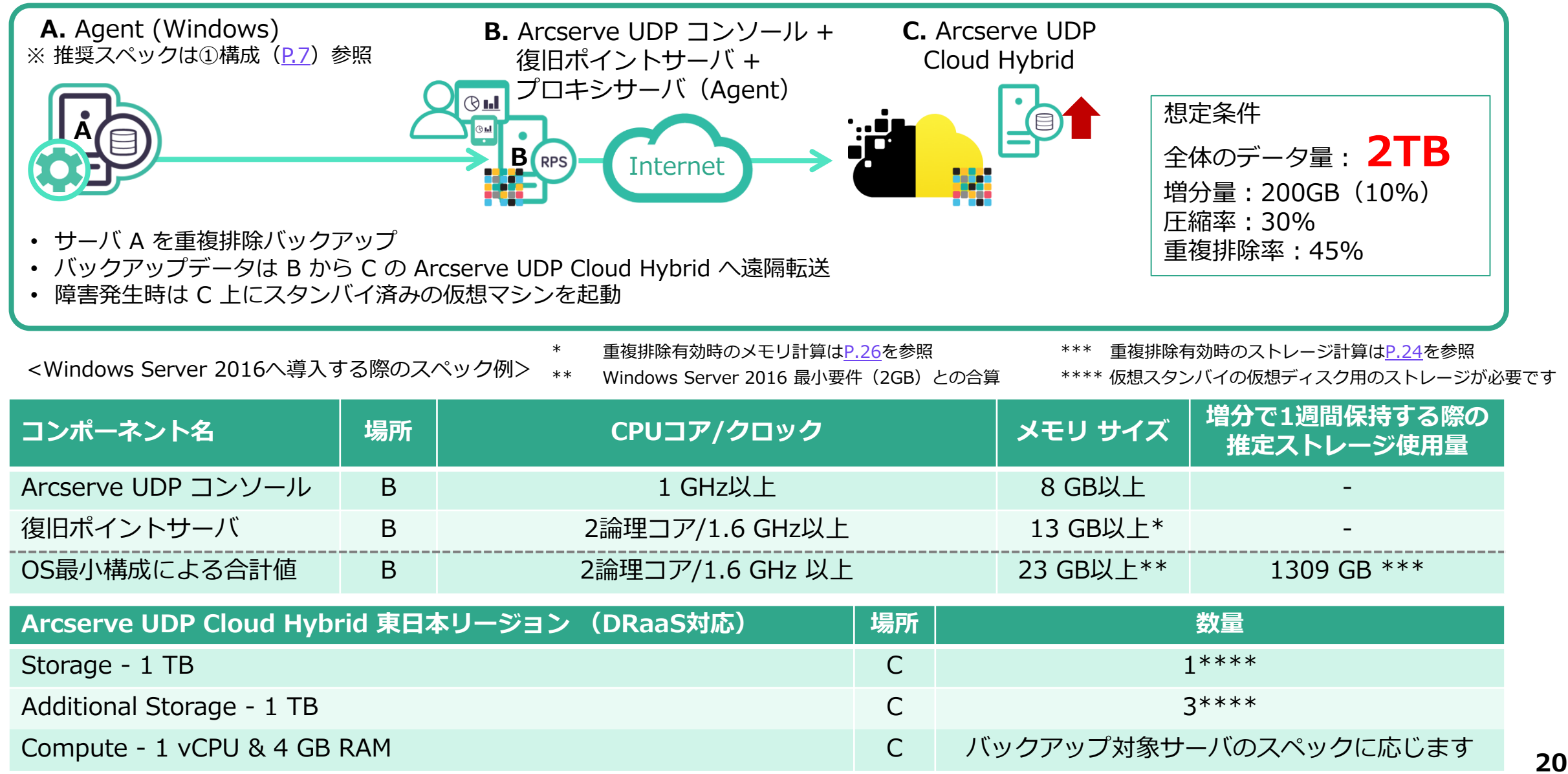

# <span id="page-20-0"></span>⑮ イメージバックアップ、重複排除、遠隔インスタントVM(Cloud Hybrid)

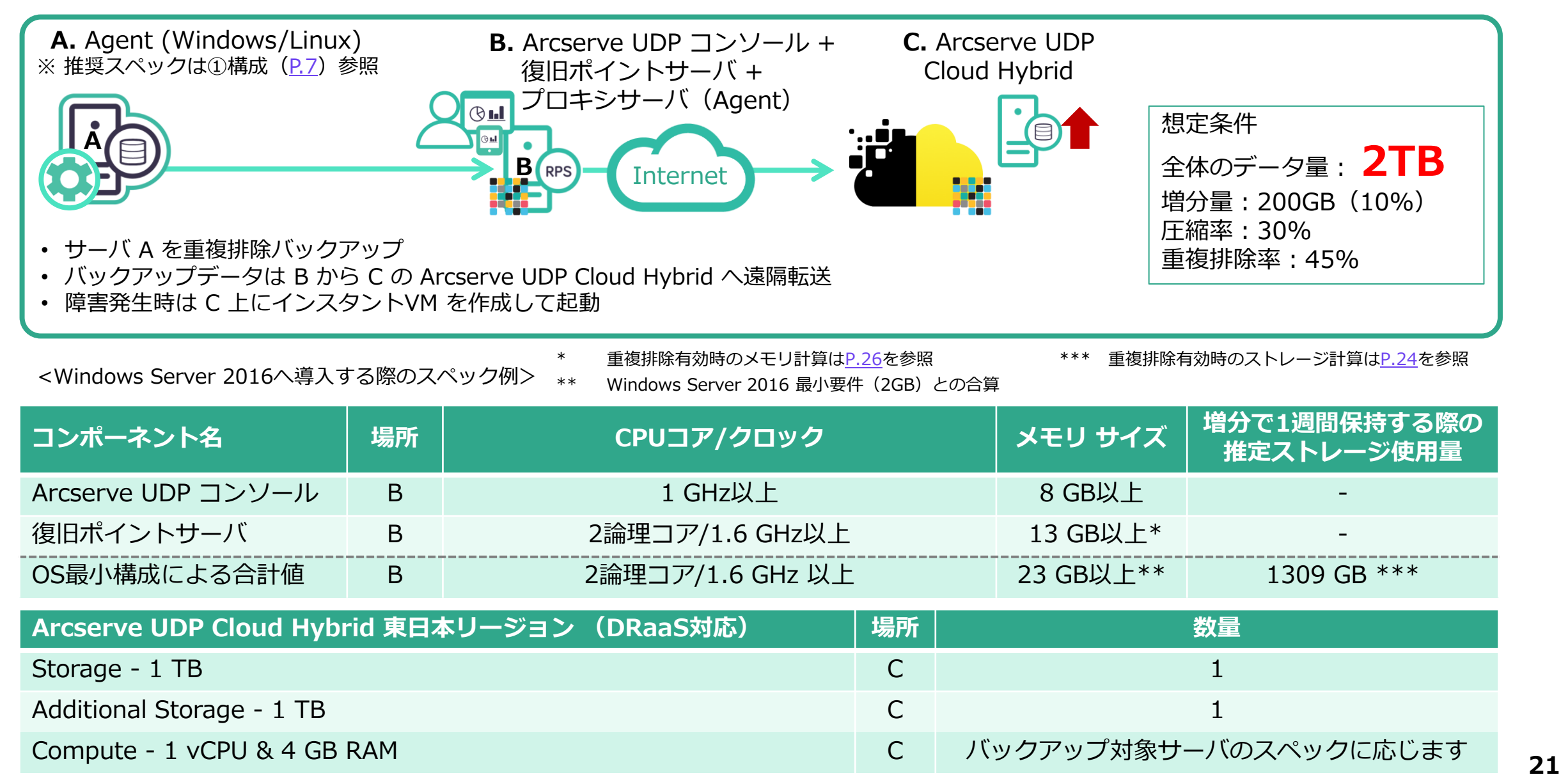

# <span id="page-21-0"></span>**補足.復旧ポイントサーバのストレージ使用量と メモリサイズの計算例**

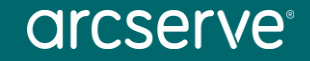

<span id="page-22-0"></span>ストレージ使用量の見積もり例(重複排除を利用しない)

– 初回のみフルを取得、以降は増分のみでバックアップする

# **(フルバックアップ + (増分 x 保存世代数)) x 圧縮率**

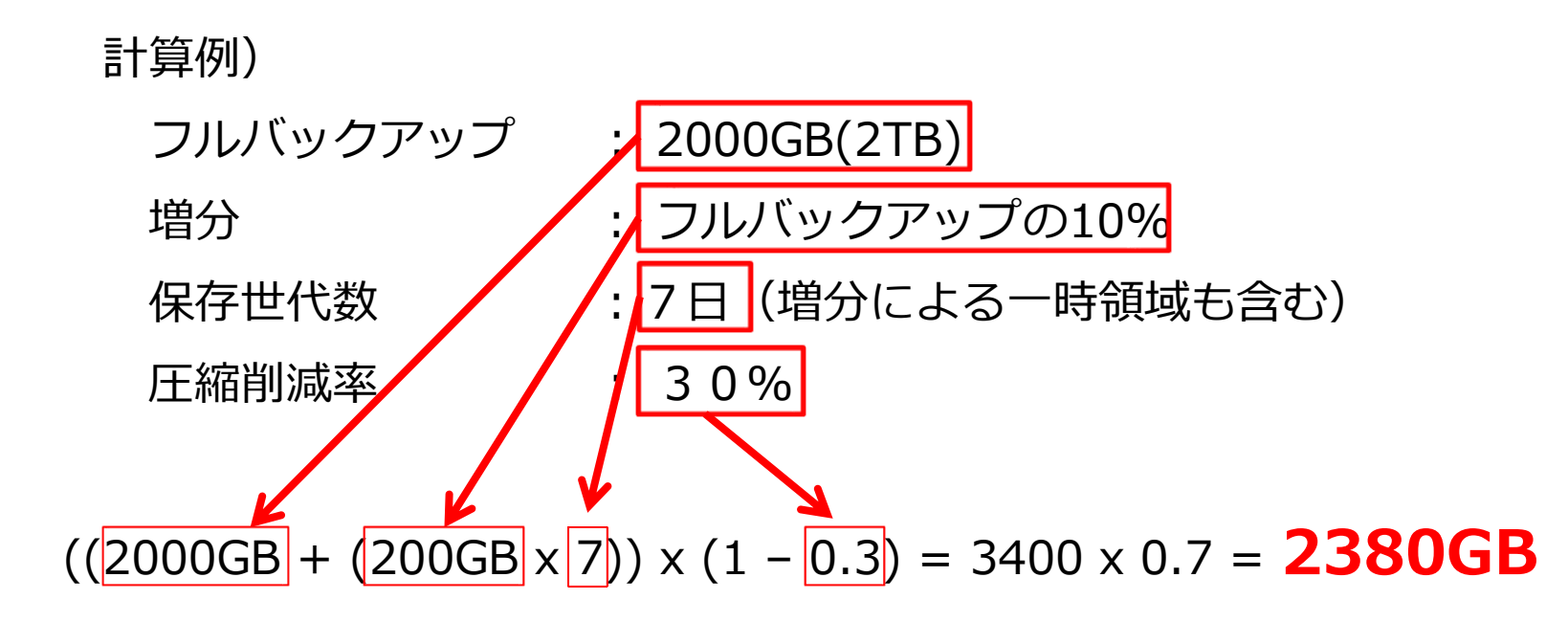

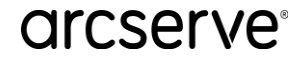

<span id="page-23-0"></span>ストレージ使用量の見積もり例(重複排除を利用する)

– 初回のみフルを取得、以降は増分のみでバックアップする

# **フルバックアップ + (増分 x 保存世代数)**

計算例)※[P.29](#page-28-0)の推定サイズ表から値を代入

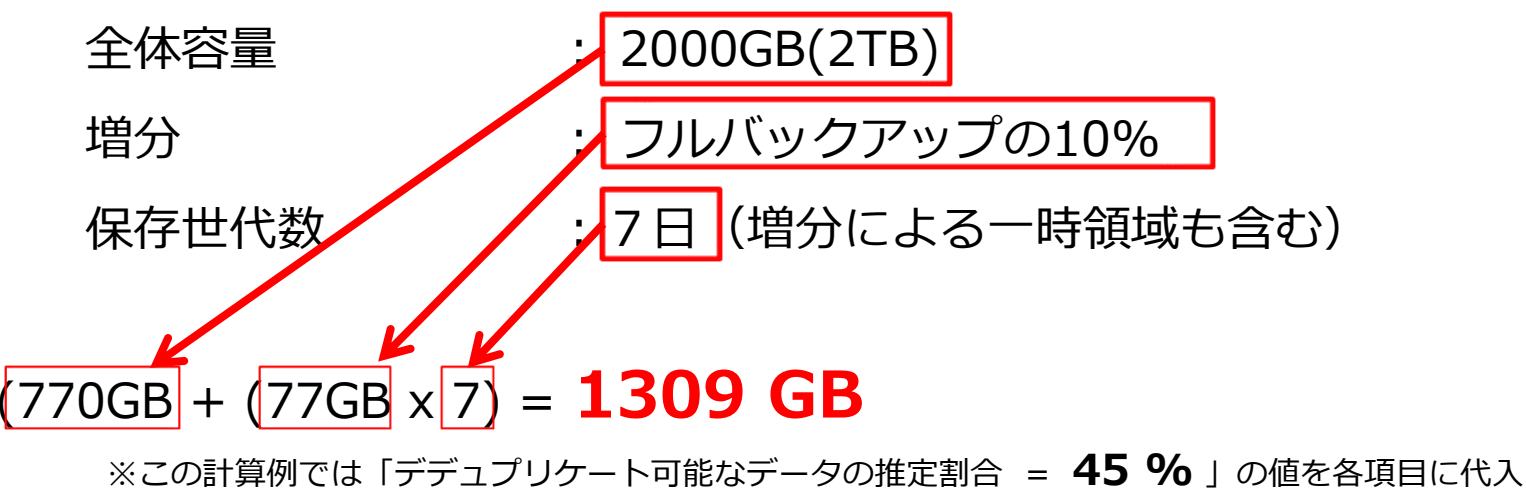

重複排除ブロックサイズは16KB、圧縮削減率は30%の計算例

※「デデュプリケート可能なデータの推定割合 = **40 %** 」の場合のストレージ計算結果は以下  $840GB + (84GB \times 7) = 1428GB$ 

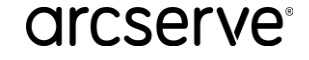

# 参考資料:ファイルサーバ 重複排除率の実測値

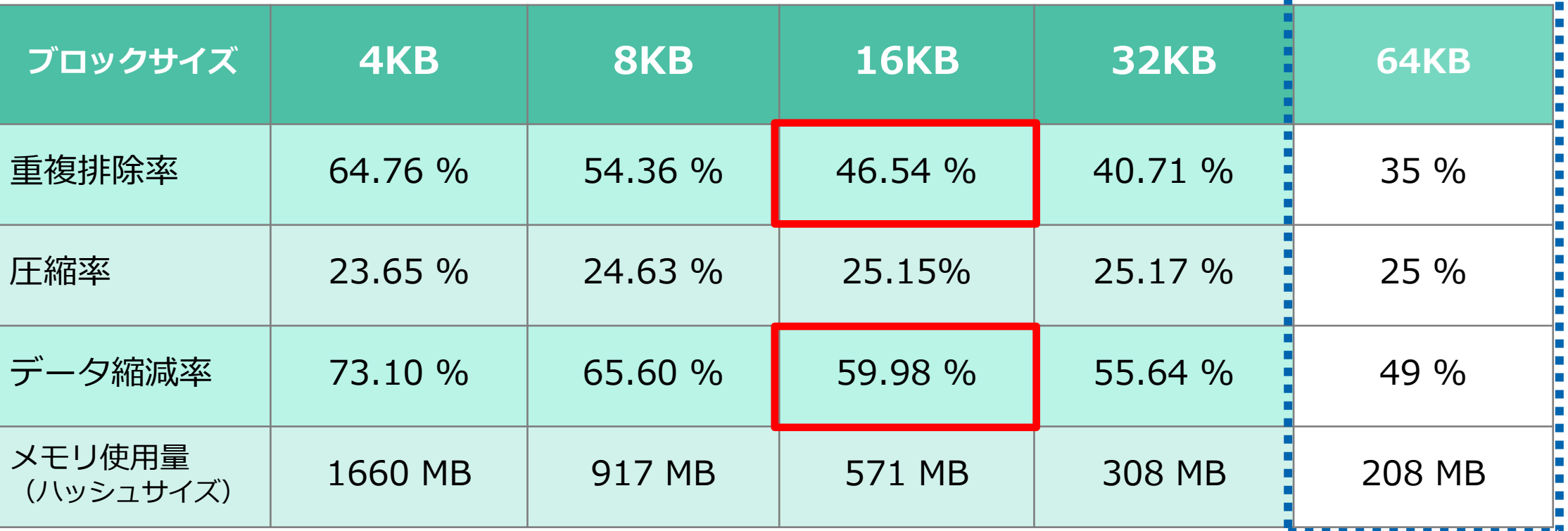

※ バックアップ対象データ量は500GB

Arcserve UDP 7.0 のデフォルトブロックサイズは 16KB なので、Office系ファイルを多く含む ファイルサーバの重複排除率は **45**%、トータルの縮減率は **60**% 程度であることが解ります。 (Arcserve Japan のファイルサーバ上のデータで検証)

**arcserve** 

**(**参考: 計算ツール利用)

### <span id="page-25-0"></span>メモリ使用量見積もり例 ブロックサイズ 16KB (デフォルト) で重複排除を利用する

– 初回のみフルを取得、以降は増分のみでバックアップする

※この計算例では「デデュプリケート可能なデータの推定割合 = **45 %** 」の値を各項目に代入 重複排除ブロックサイズは**16KB**、圧縮削減率は30%の計算例

### **フルバック時のメモリ使用量 + (増分時のメモリ使用量 x 保存世代数)**

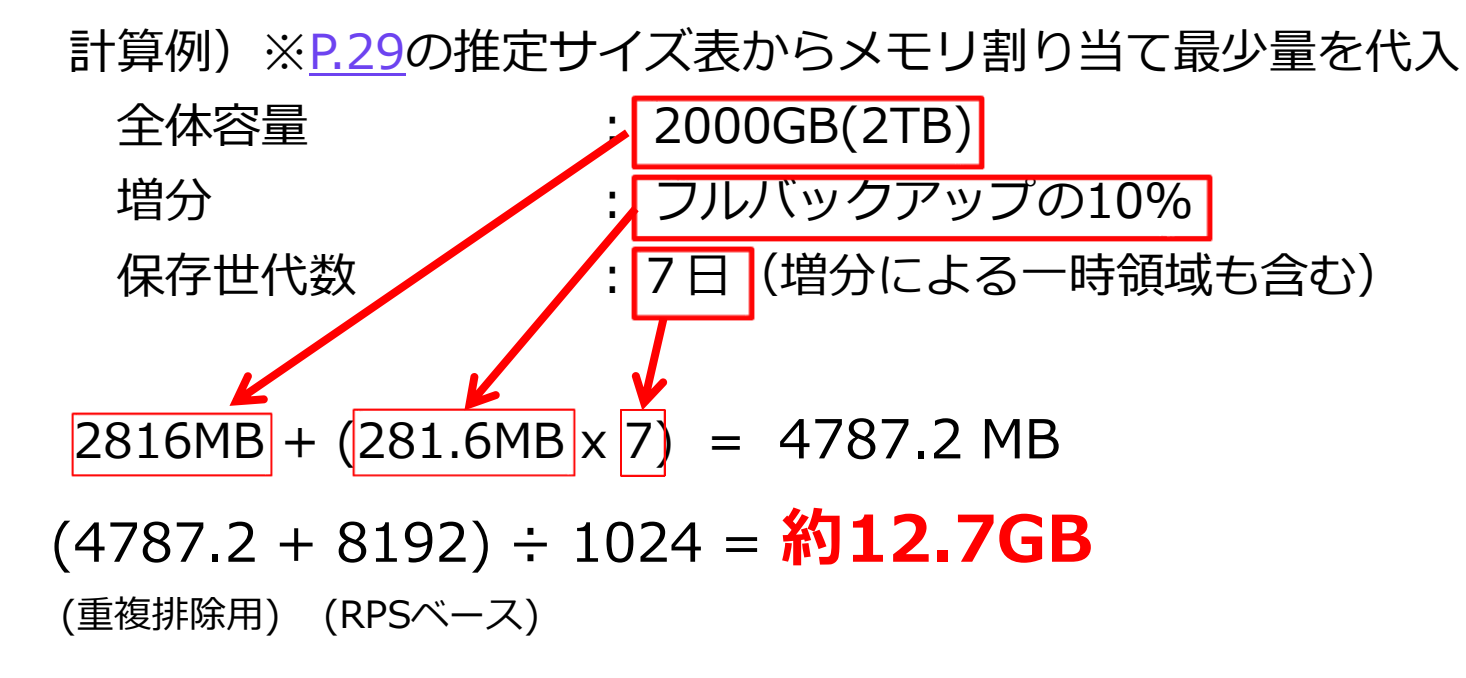

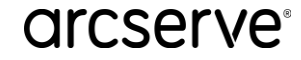

# <span id="page-26-0"></span>メモリ使用量見積もり例 ブロックサイズ 32KB で重複排除を利用する

– 初回のみフルを取得、以降は増分のみでバックアップする

※この計算例では「デデュプリケート可能なデータの推定割合 = **40 %** 」の値を各項目に代入 重複排除ブロックサイズは**32KB**、圧縮削減率は30%の計算例

### **フルバック時のメモリ使用量 + (増分時のメモリ使用量 x 保存世代数)**

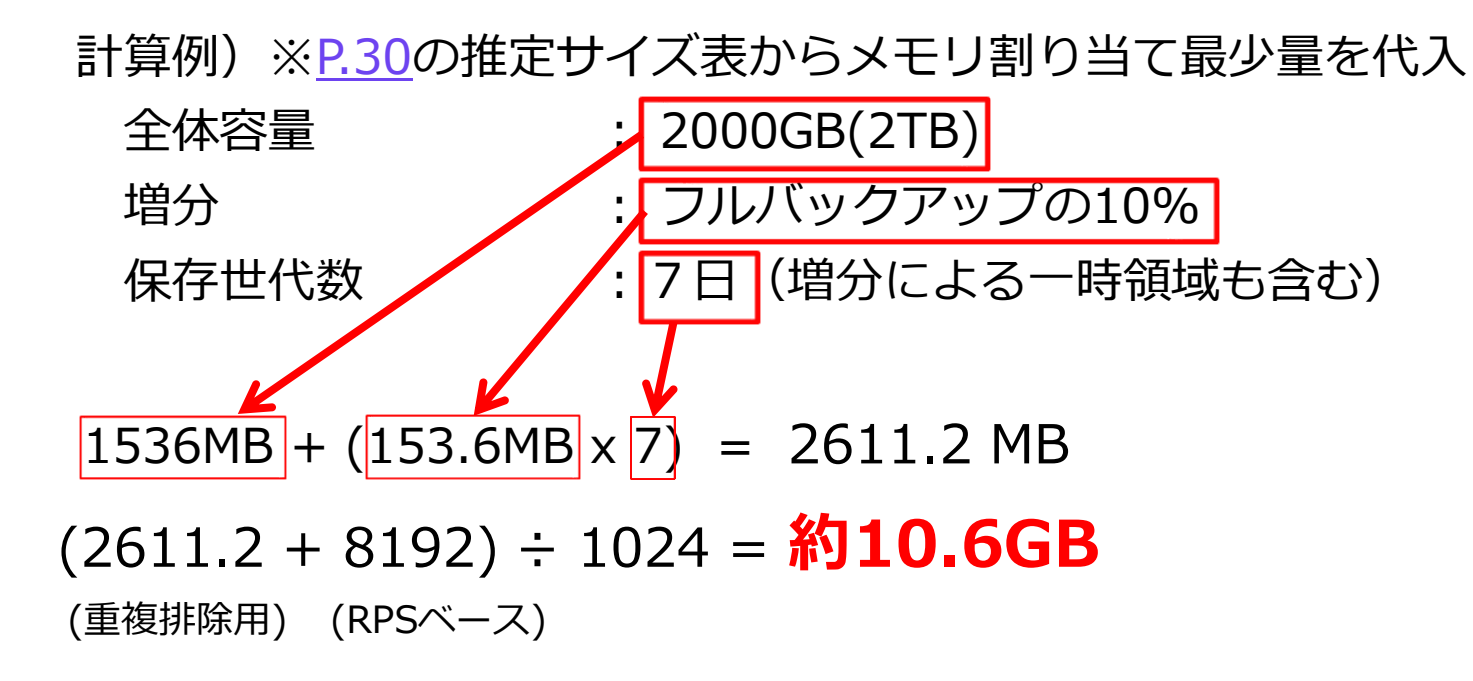

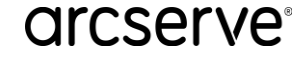

# <span id="page-27-0"></span>メモリ使用量見積もり例 ブロックサイズ 64KB で重複排除を利用する

– 初回のみフルを取得、以降は増分のみでバックアップする

※この計算例では「デデュプリケート可能なデータの推定割合 = **35 %** 」の値を各項目に代入 重複排除ブロックサイズは**64KB**、圧縮削減率は35%の計算例

### **フルバック時のメモリ使用量 + (増分時のメモリ使用量 x 保存世代数)**

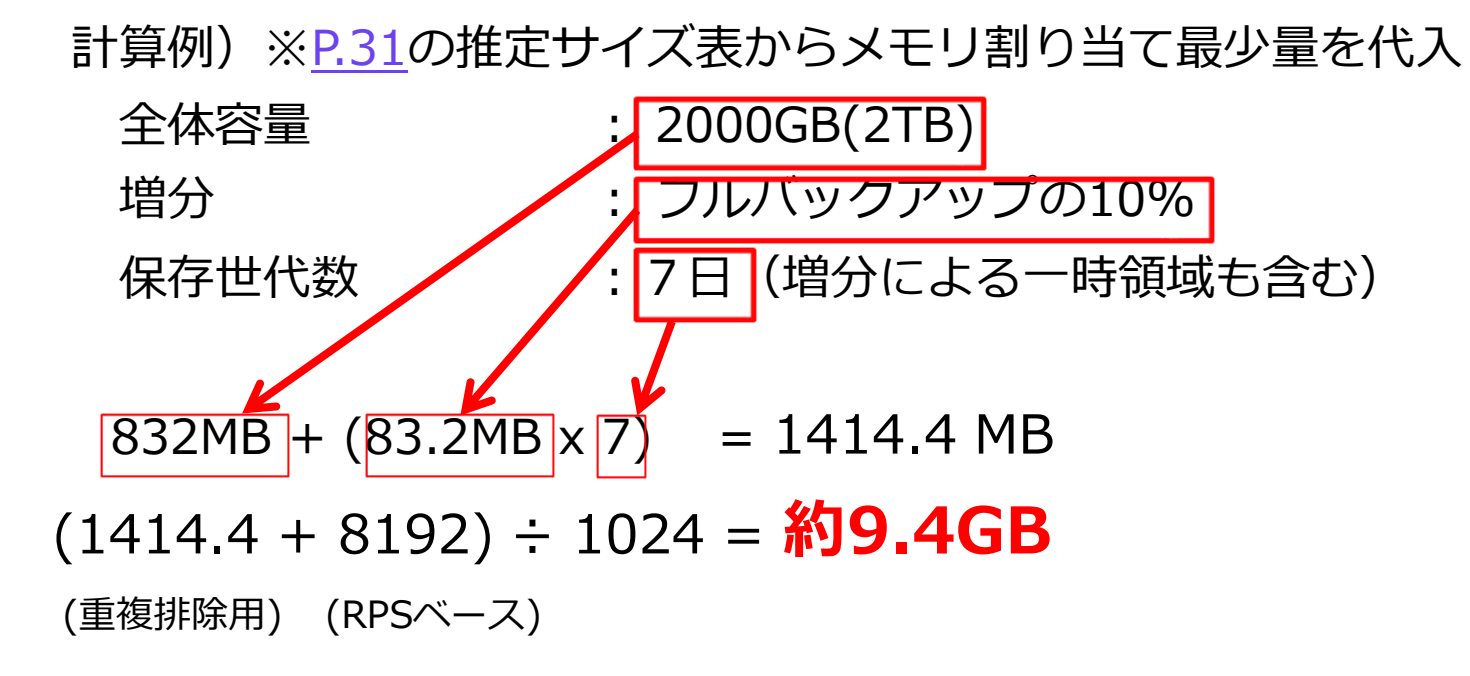

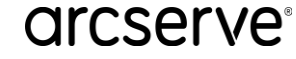

<span id="page-28-0"></span>重複排除時(ブロックサイズ16KB)のストレージ・メモリの推定値

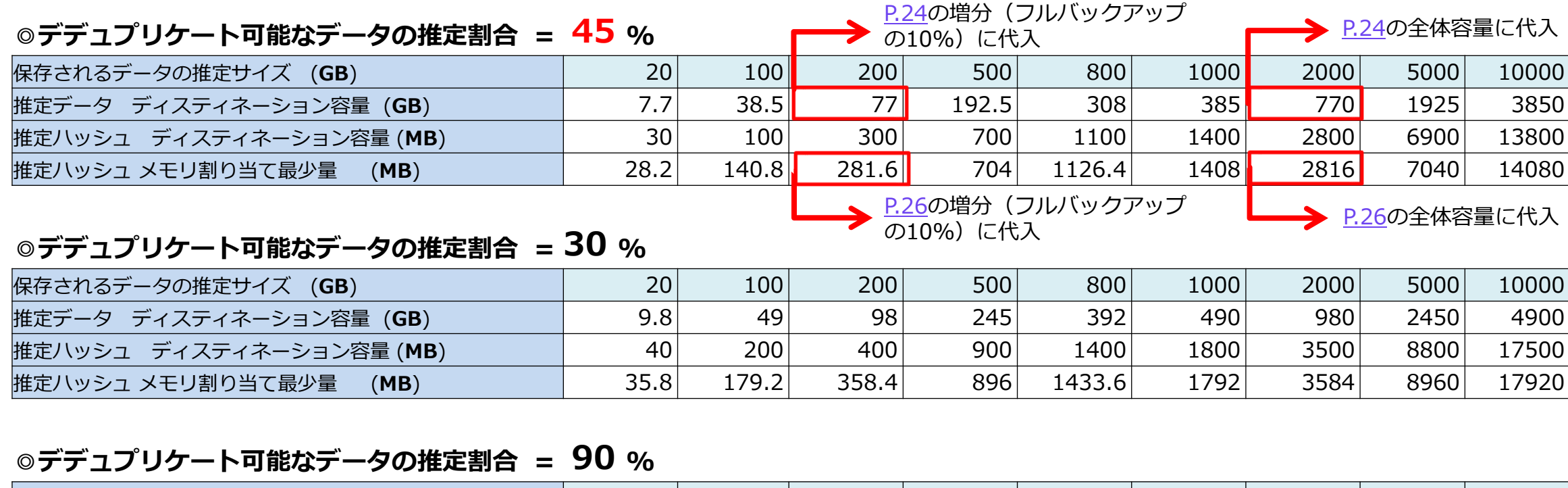

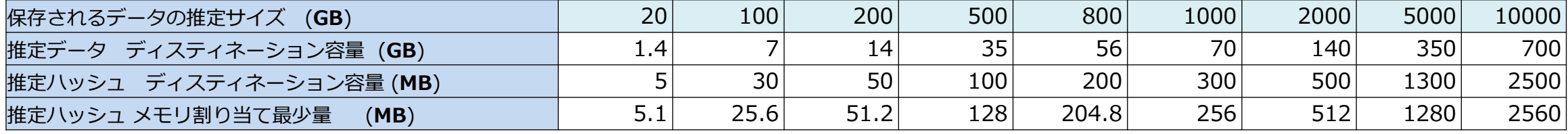

**※ 共通の値(デフォルト)**

デデュプリケーション ブロックサイズ (KB) **16** (デフォルト)

※ 本ページの推定サイズは、Arcserve UDP コンソールの データストア設定画面内の**推定ツール**で確認した値です

### arcserve<sup>®</sup>

|圧縮するデータの推定割合 (%) | スペッシュ | スペッシュ | 30

<span id="page-29-0"></span>重複排除時(ブロックサイズ32KB)のストレージ・メモリの推定値

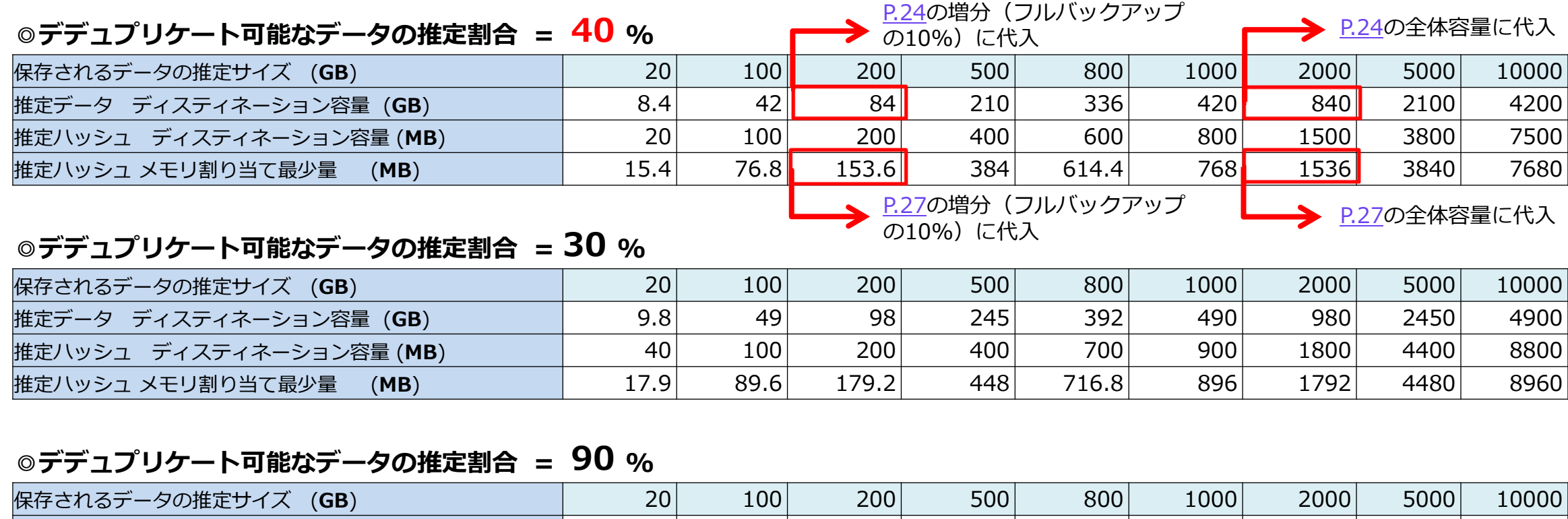

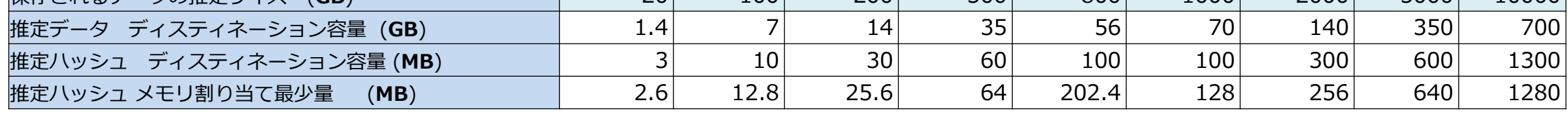

#### **※ 共通の値(デフォルト)**

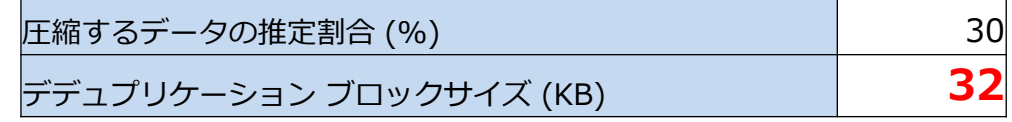

※ 本ページの推定サイズは、Arcserve UDP コンソールの データストア設定画面内の**推定ツール**で確認した値です

<span id="page-30-0"></span>重複排除時(ブロックサイズ64KB)のストレージ・メモリの推定値

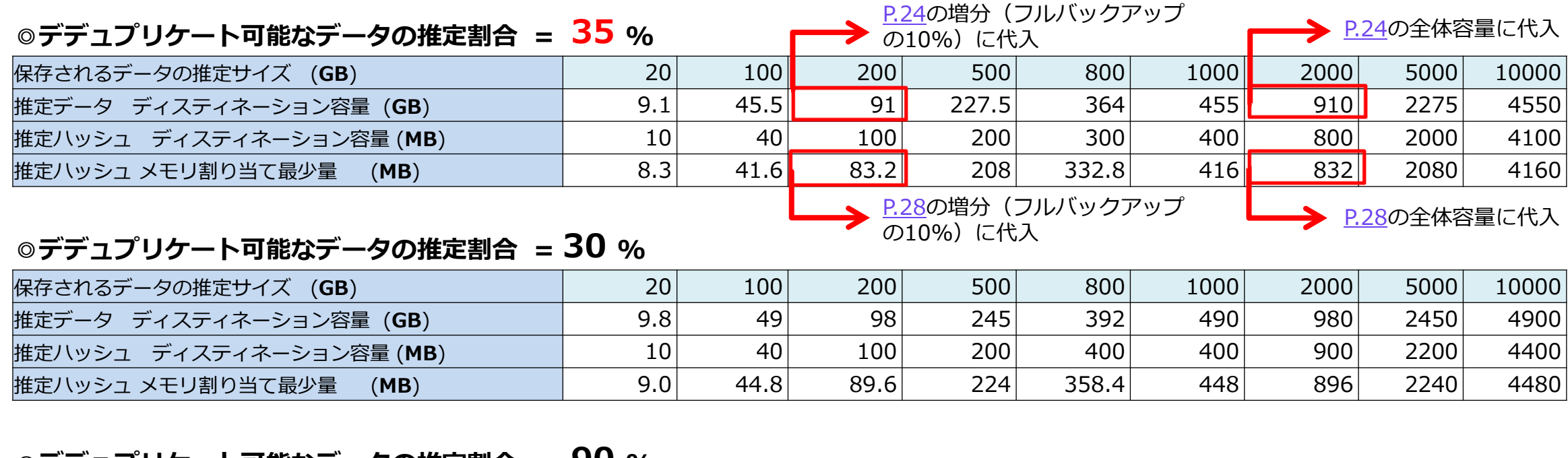

### **◎デデュプリケート可能なデータの推定割合 = 90 %**

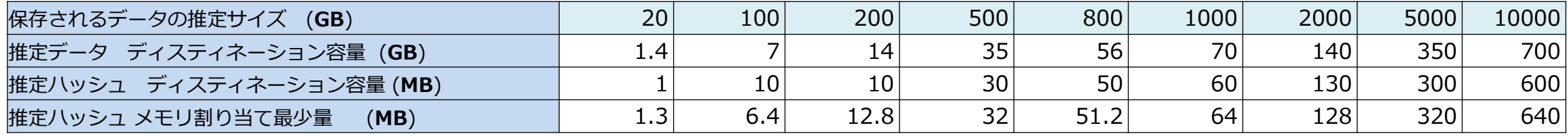

#### **※ 共通の値(デフォルト)**

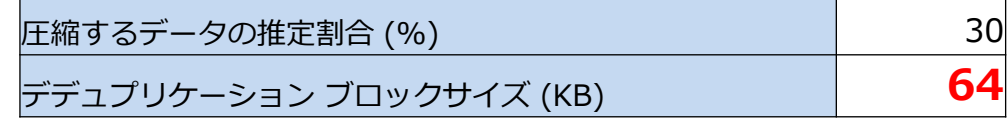

※ 本ページの推定サイズは、Arcserve UDP コンソールの データストア設定画面内の**推定ツール**で確認した値です

### 推定サイズ算出ツールの起動方法

### ① Arcserve UDP コンソール画面で復旧ポイントサーバ登録後、[データ ストアの追加] を選択

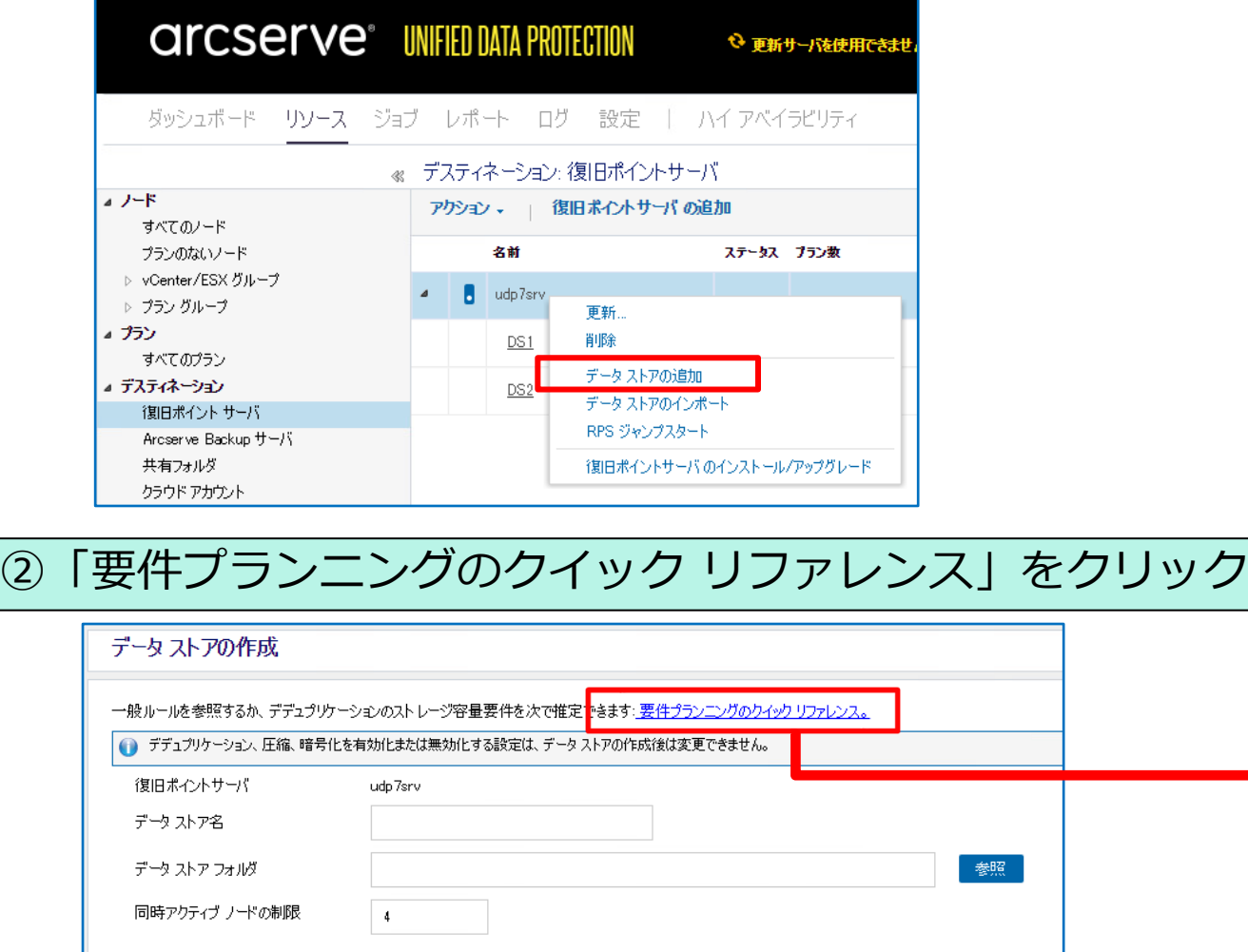

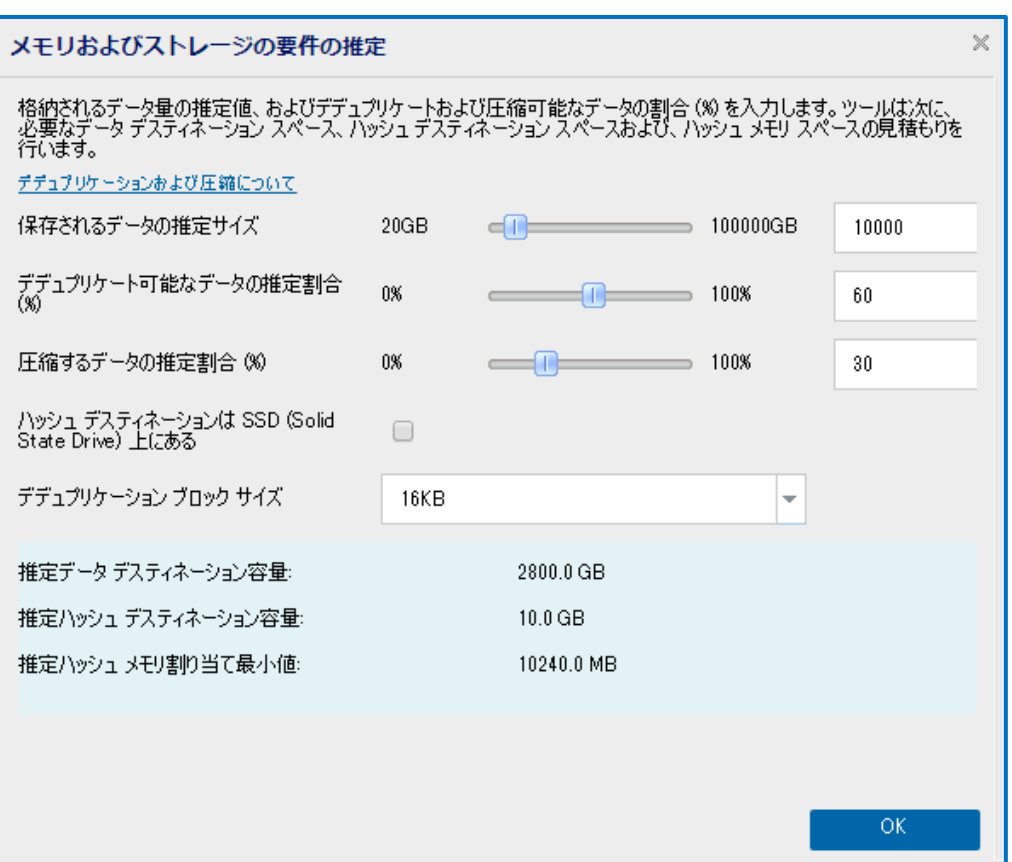

# **付録1: Arcserve UDP の構成支援ツール**

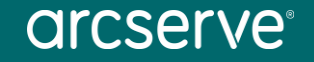

### ハードウェアスペックの算出に便利なツール その1 ~ Arcserve UDP 復旧ポイント サーバ (RPS) サイジング ツール

重複排除が有効な RPS のスペック計算に ご利用ください。

必要事項を入力するだけで、メモリとス トレージ容量の推定必要量が表示されます。

詳しい使い方はブログ「Arcserve UDP 復旧ポイント サーバ (RPS) の容量計算が [簡単になります!」をご覧ください。](https://arcserve.txt-nifty.com/blog/2019/12/post-852c89.html)

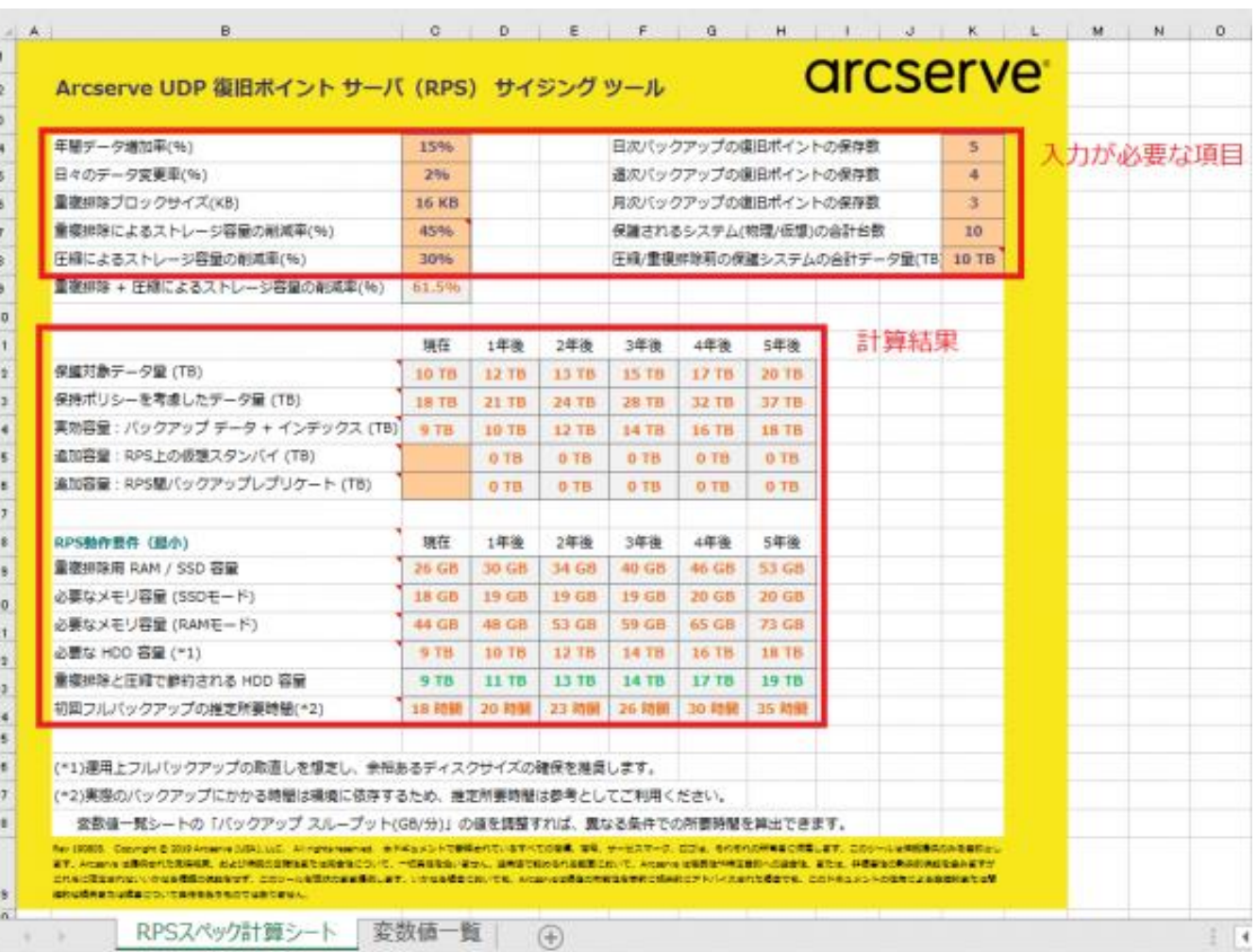

### ハードウェアスペックの算出に便利なツール その2 ~ Arcserve UDP データストア キャパシティ プラニング ツール

This tool You can

Repor

これも、重複排除が有効な RPS のスペッ ク計算にご利用ください。

バックアップ対象のサーバ/PCのデータを 分析し、重複排除率/圧縮率を割り出します。

この値を前ページのサイジング ツールに 入力すれば、実データに基づいたより正確 なサイジングが行えます。

このツールを使うために、対象サーバに Arcserve UDPをインストールする必要がな いのもポイントです。

詳しい使い方はブログ「Arcserve UDP v6 新機能紹介 ~ (5) キャパシティ プラニ ング [ツールでバックアップ](https://arcserve.txt-nifty.com/blog/2016/05/arcserve-udp-v6.html) サーバのサイジ ングをより正確に ~」をご覧ください。

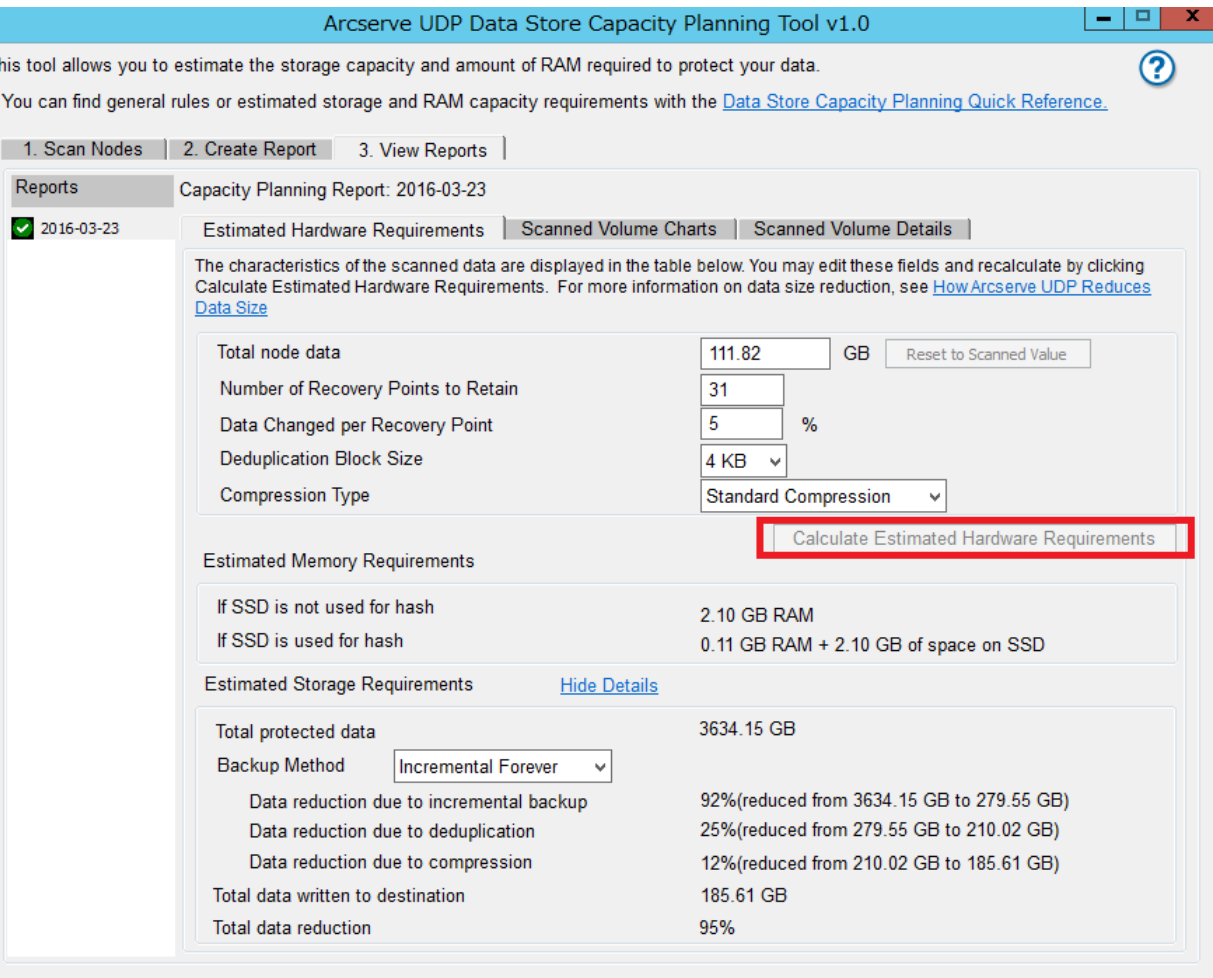

# **付録2: Arcserve UDP ハードウェア構成の実例**

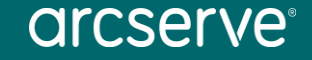

ハードウェア構成実例1 ~ 仮想化されたファイルサーバのエージェントレス バックアップ

仮想化されたファイルサーバの バックアップに Arcserve UDP 8200 Appliance を使用していま す。

Arcserve UDP 8200 のスペッ クは次ページの仕様表をご覧くだ さい。

また、この構成でのバックアッ プ時間などの詳細は「JBCC社内 [ファイル・サーバでのバックアッ](https://www.arcserve.com/wp-content/uploads/2019/05/udp-benchmark-jbcc.pdf) プ運用検証レポート」をご覧くだ さい。

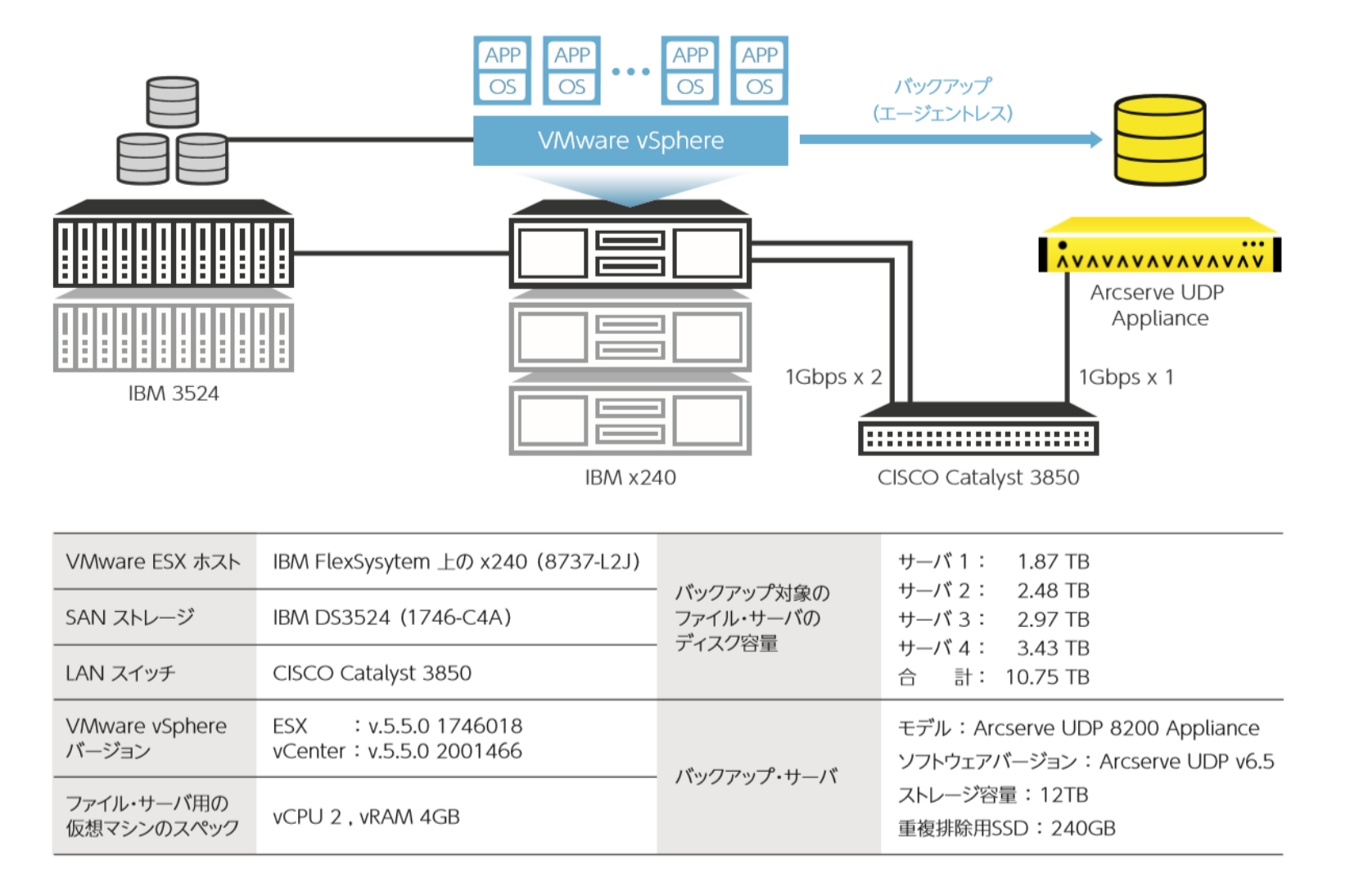

### ハードウェア構成実例1  $\sim$  Arcserve UDP Appliance 8000 シリーズ仕様表

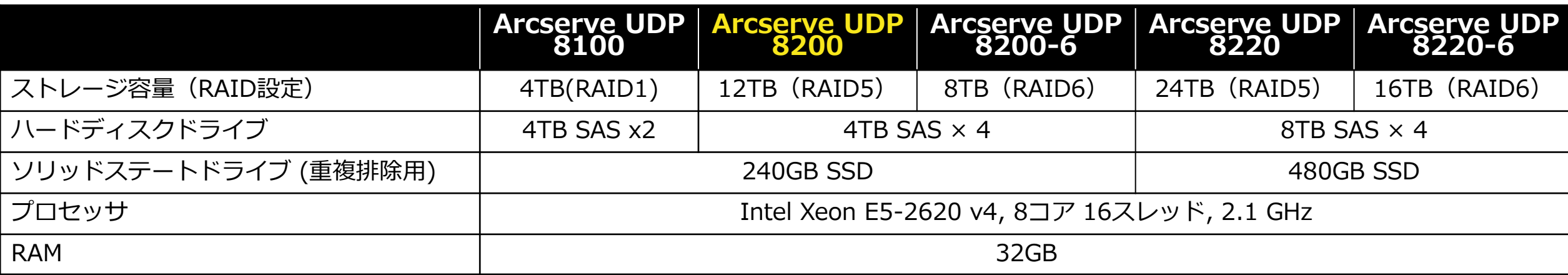

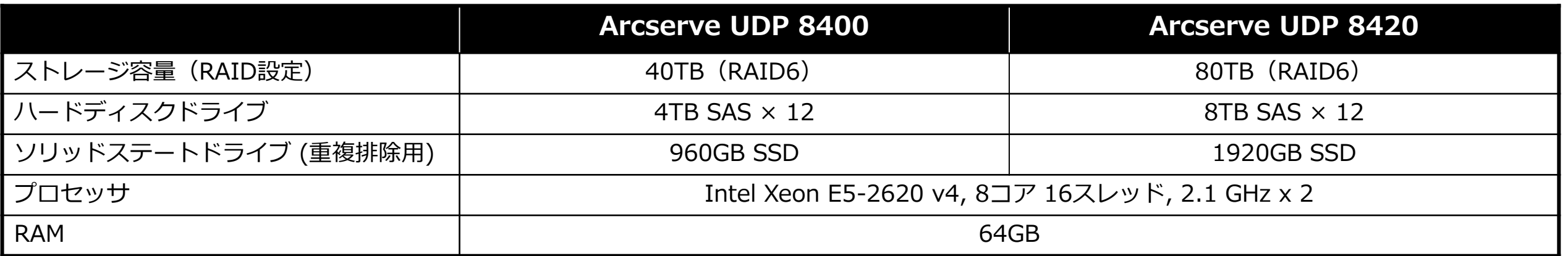

ハードウェア構成実例2 ~ VDI を想定した 50 VM の同時並列バックアップ

50台の仮想マシンを同時に SAN 経由でエージェントレス バックアップする大規模構成です。

この構成でのバックアップ時間 やバックアップ中のリソース使用 率などの詳細は「Arcserve UDP 7.0 仮想環境における大規模並列 [バックアップ検証レポート」をご](https://www.arcserve.com/wp-content/uploads/2019/09/udp-benchmark-fujitsu.pdf) 覧ください。

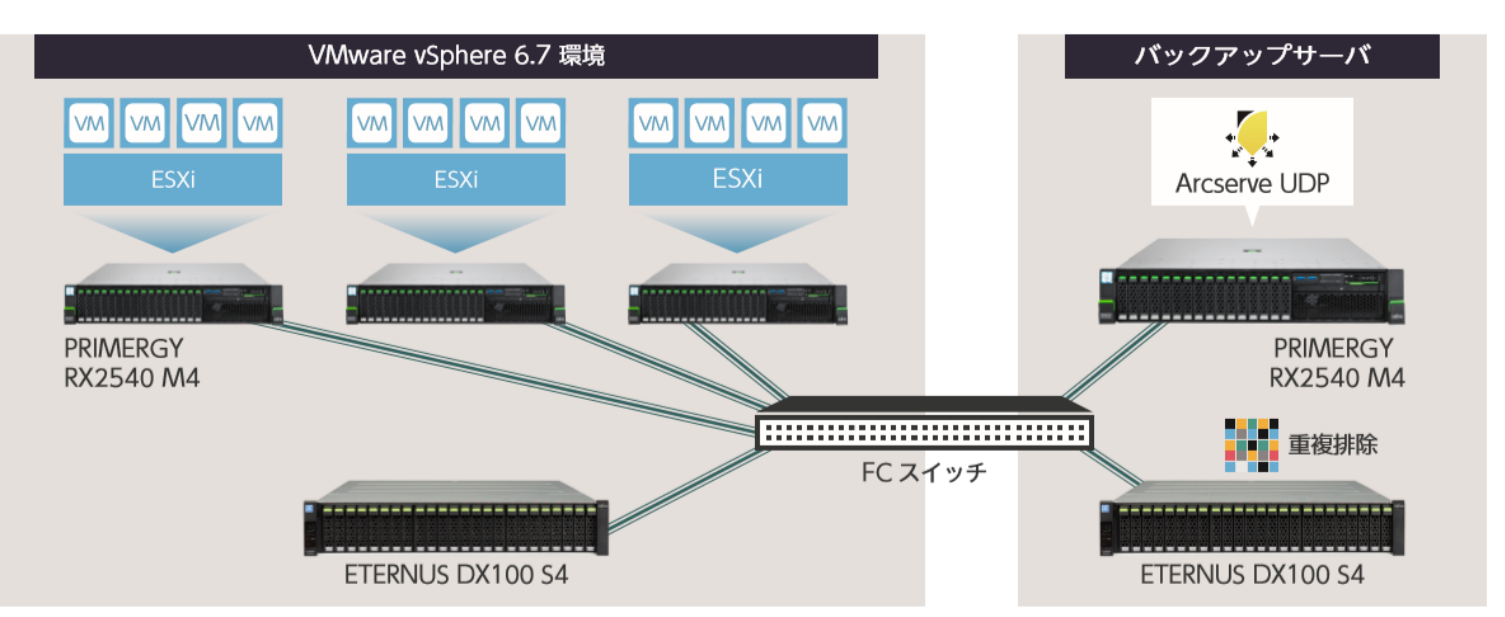

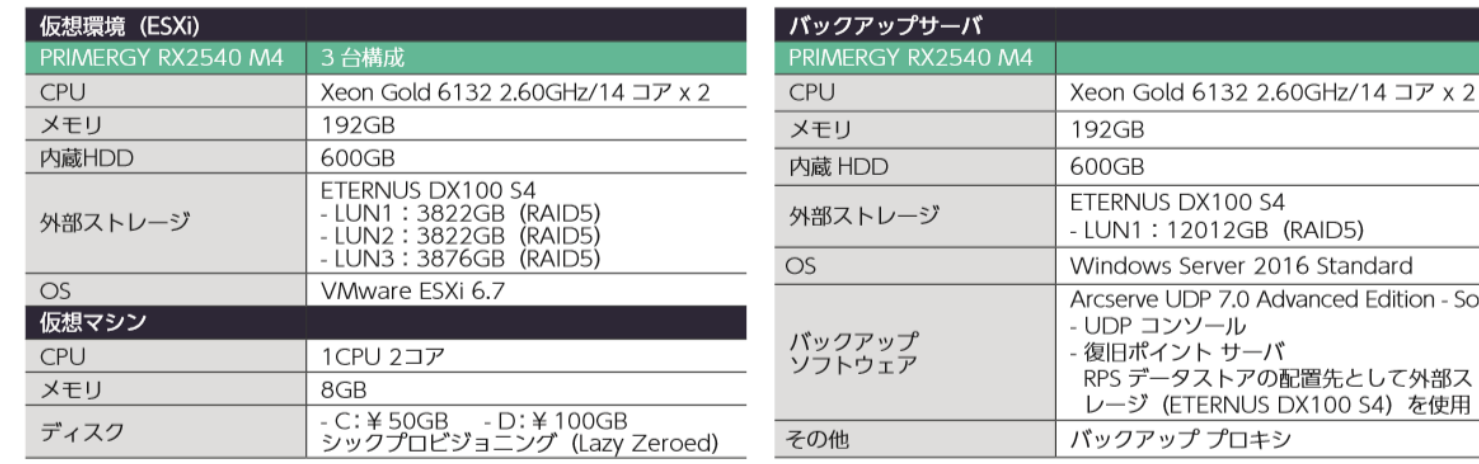

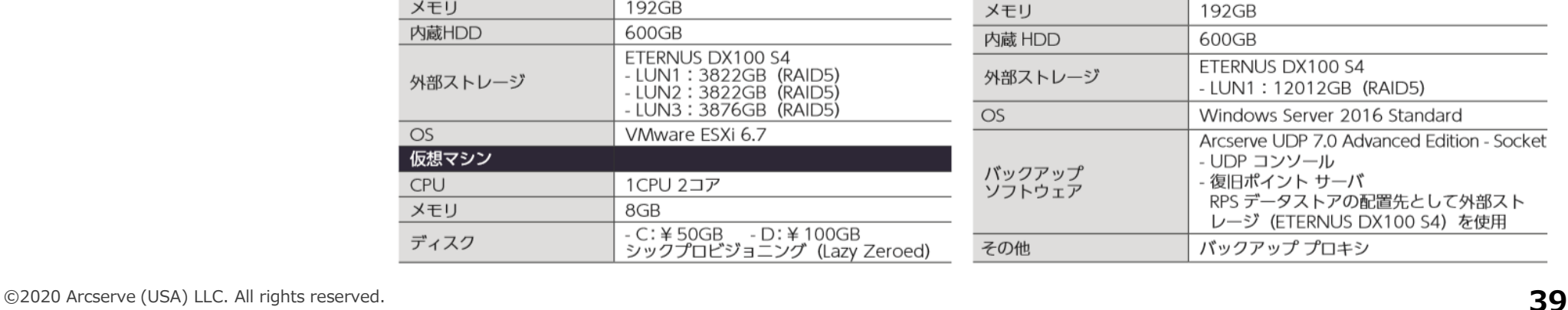

を使用

## お問い合わせはこちらから

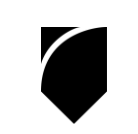

# **資料内で案内している資料はカタログセンターに掲載しています**

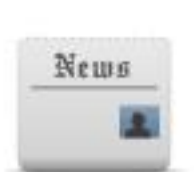

Arcserve ポータルサイト: **arcserve.com/jp** カタログセンター (カタログ、技術資料)

<https://www.arcserve.com/jp/jp-resources/catalog-center/>

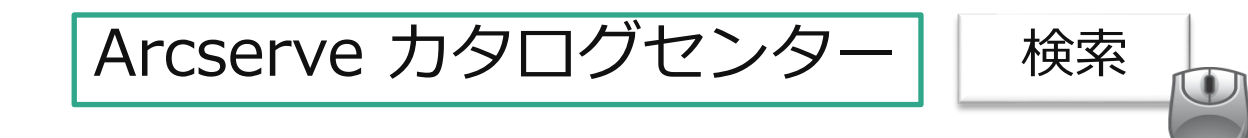

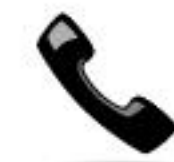

Arcserve ジャパン ダイレクト (購入前のお問い合わせ)

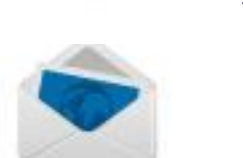

例:「この構成で必要なライセンスを教えてください」、「Arcserve UDP はXXXに対応していますか?」、「XXXはサポートされますか?」

フリーダイヤル: 0120-410-116

(平日 9:00~17:30 ※土曜・日曜・祝日・弊社定休日を除きます)

Web窓口: <https://www.arcserve.com/jp/about/contact/call-me/>

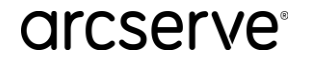